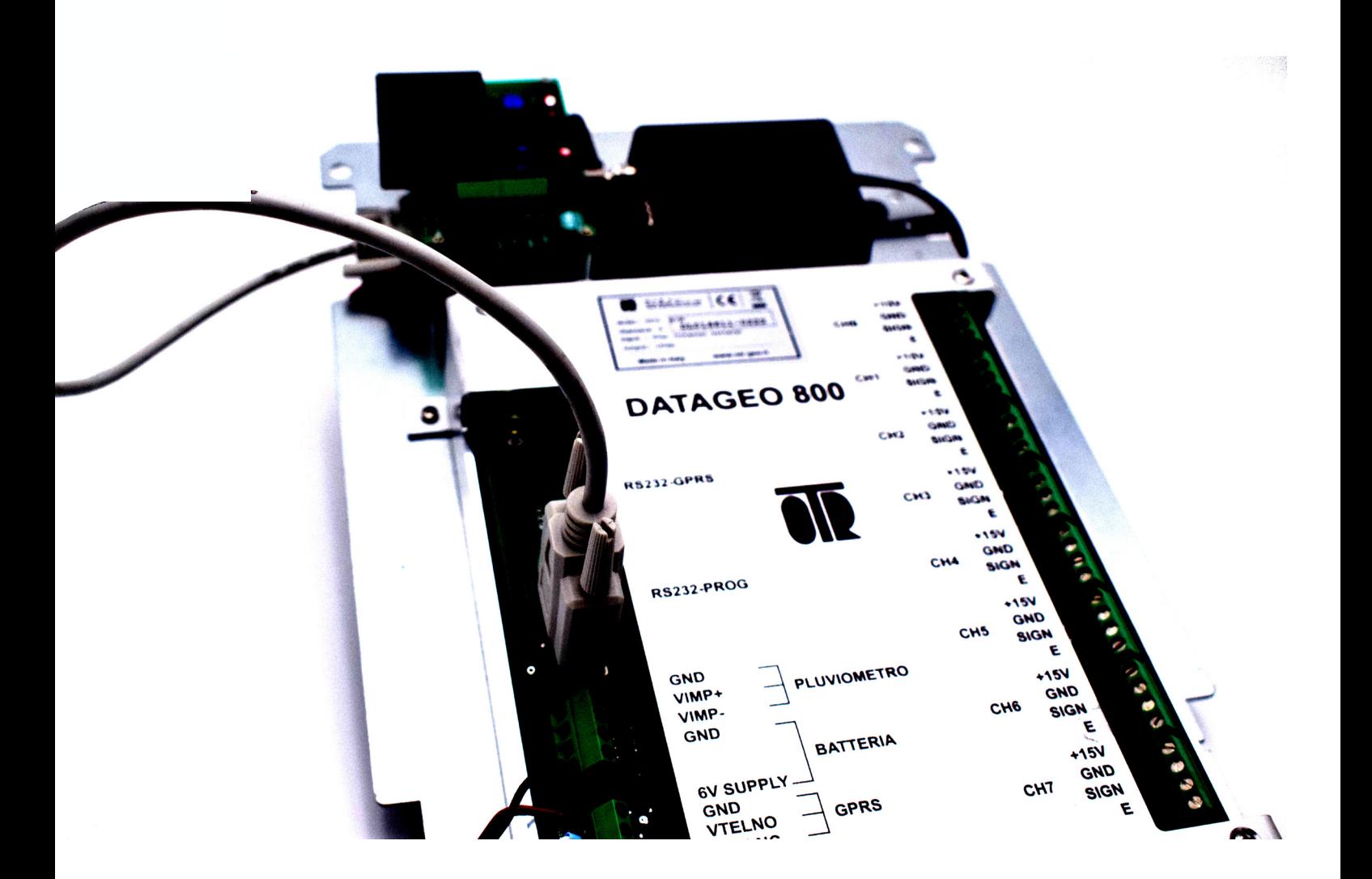

# **Datalogger D800-D1600-D3200**

O.T.R. s.r.l. Via Btg. Susa 36 29122 Piacenza +39 0523 594290 www.otr-geo.it info@otr-geo.it P.IVA 00894610153

Numero 019 Rev. 02 del 27/04/2022

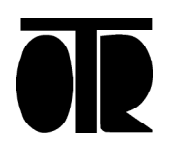

**STRUMENTI E MISURE GEOTECNICHE E STRUTTURALI**

# **INDICE**

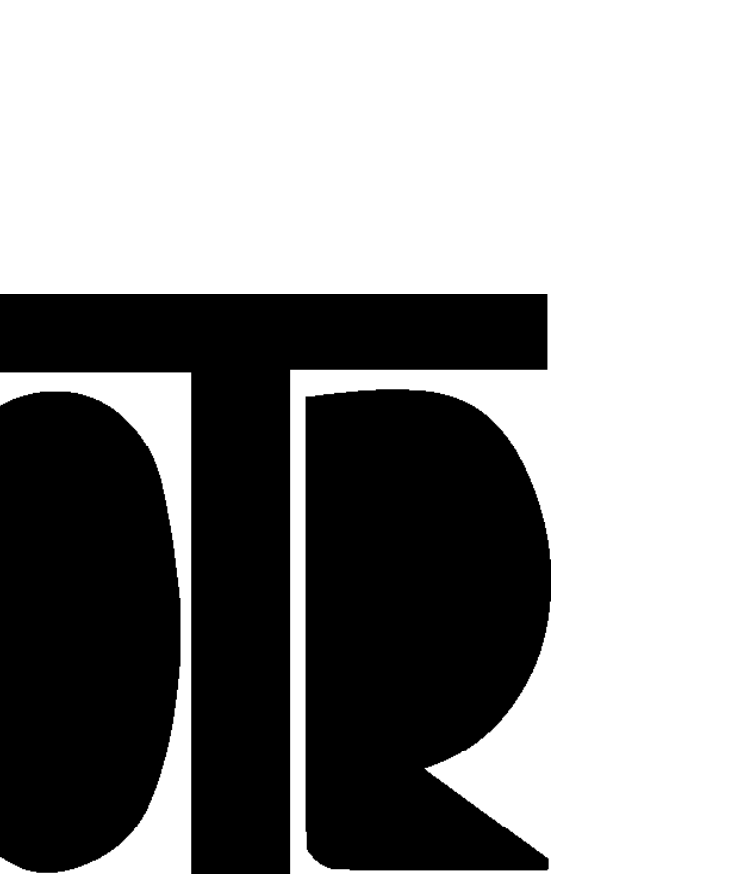

Avvertenze Applicazioni Modello e identificativo Collegamento sensori Proprietà dei sensori Calcolo dell'autonomia delle batterie Batteria datalogger modulo telefonico Convenzioni del software Risoluzione dei problemi GSM e Pannello solare Installazione e manutenzione Caratteristiche Tecniche Installazione Rapida

Utilizzo comandi principali

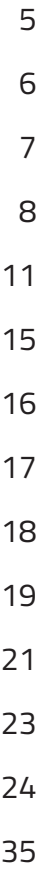

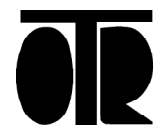

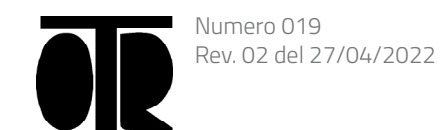

# **Datalogger D800-D1600 -D3200**

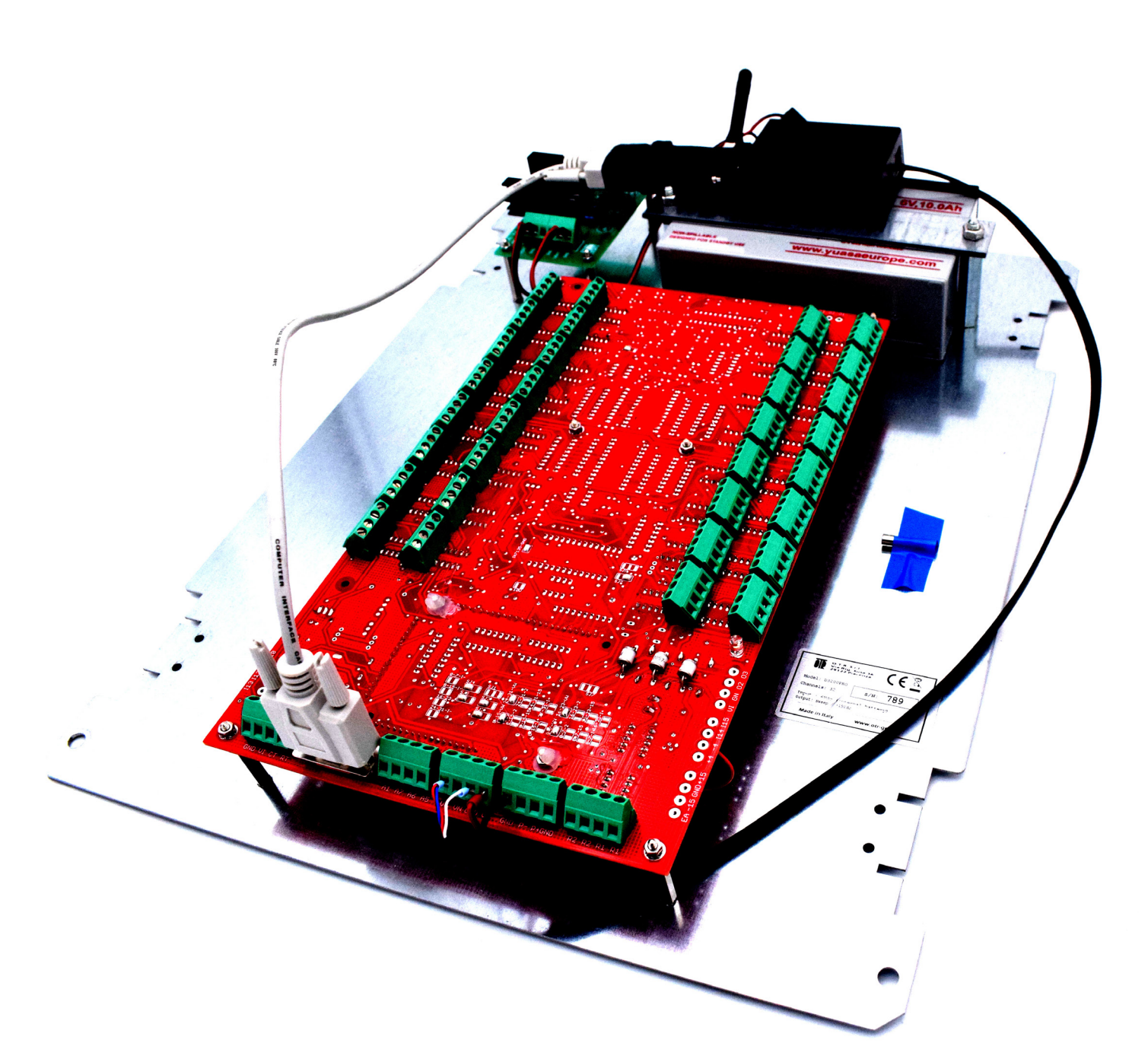

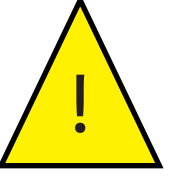

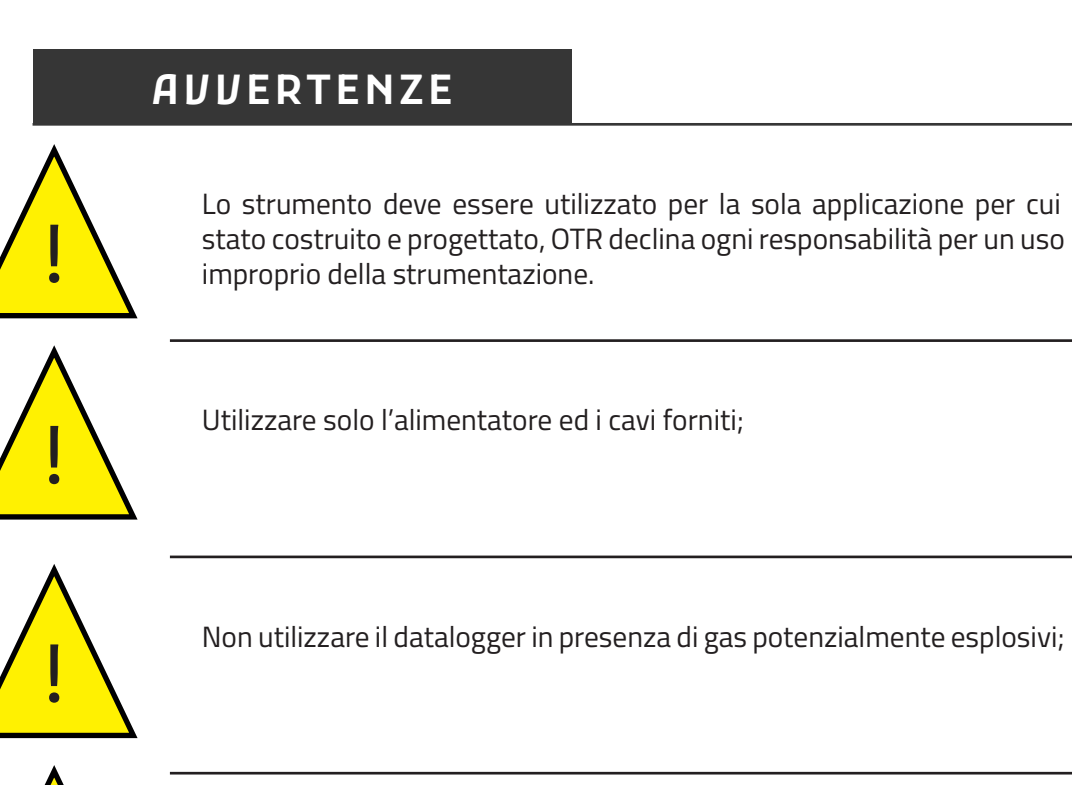

Non collegare il datalogger a strumentazione posta in acque in cui è in atto una dispersione elettrica;

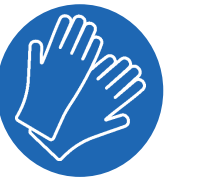

- Non aprire lo strumento: per ogni riparazione rivolgersi al costruttore;
- Tenere lontano dalla portata dei bambini;
- Non eseguire i collegamenti della strumentazione con le mani umide o bagnate;
- Durante la ricarica non collegare il datalogger alla sonda o al personal computer tramite USB;
- Pulire lo strumento ed il relativo cavo con alcool o acqua, non utilizzare acetone o liquidi aggressivi per le materie plastiche o etichette;

### **Inoltre**

Utilizzare guanti di protezione durante l'utilizzo del cavo di misura. Evitare di maneggiare velocemente il cavo senza guanti.

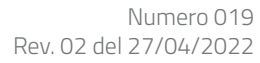

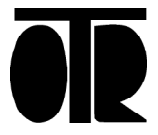

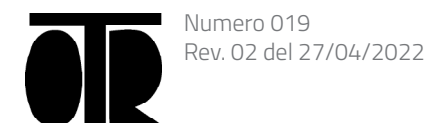

- Piezometri elettrici
- Clinometri di superficie
- Fessurimetri e misuratori di giunti
- Sensori di temperatura
- Conducimetri.

I Datalogger a 8-16-32 canali della serie D800; D1600 e D3200 sono adatti al monitoraggio in campo Geotecnico, Strutturale e Ambientale con sensori con uscita in mV o mA.

Sono acquisibili i seguenti strumenti:

# **Applicazione Modello e Identificiativo**

Ogni Datalogger ha delle targhette identificative riportanti:

- Numero di serie con associato rapporto di calibrazione;
- Indicazione del modello;
- Indicazione della alimentazione;
- Ingresso/Uscita

### **PAGINA 07**

# **Specifiche Tecniche**

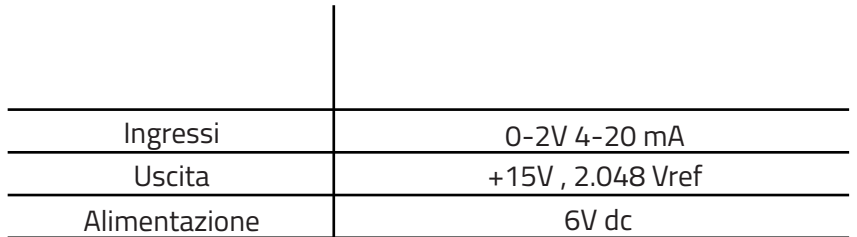

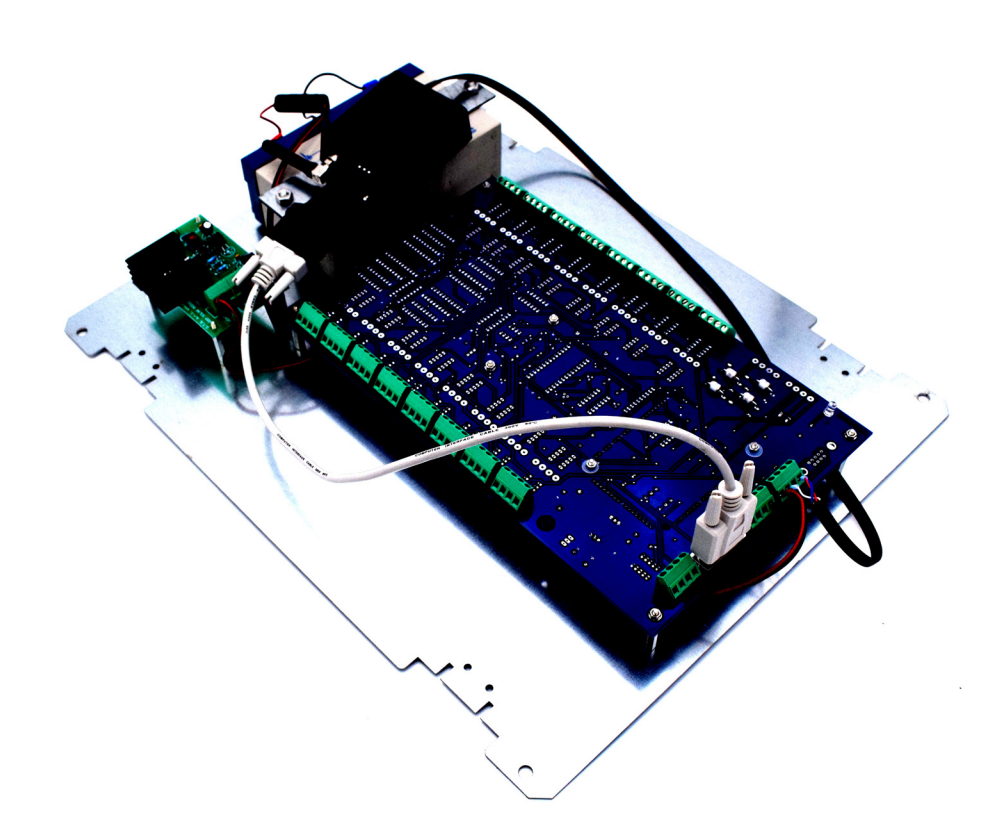

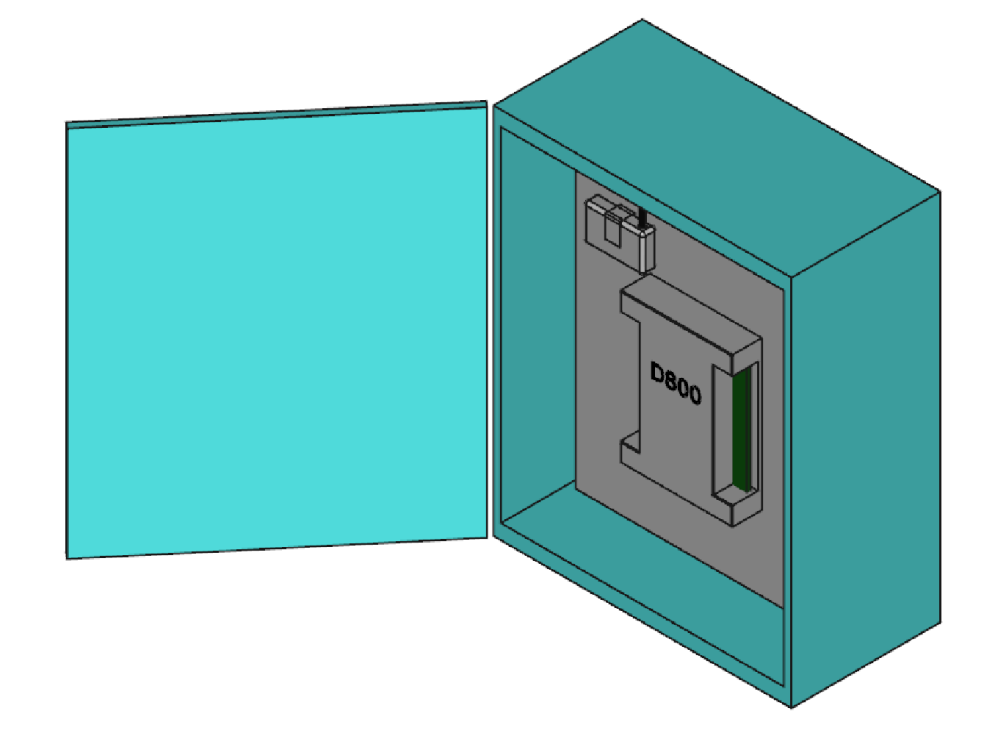

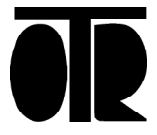

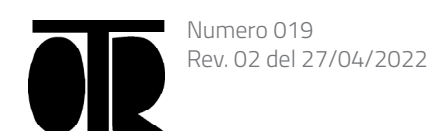

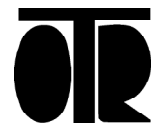

# **Collegamento dei sensori**

Versione mV o 4-20mA

Per collegare i sensori con uscita in mV o 4-20 mA si deve fare riferimento alla figura contenuta a pagina 24. La figura rappresenta la scheda multiplexer del datalogger.

Prima di collegare i sensori al datalogger è buona regola controllare precedentemente che questi siano funzionanti e correttamente cablati a monte. Per questo sarebbe utile avere con se un pratico lettore manuale per la verifica dei trasduttori prima del cablaggio finale.

Per il collegamento dei sensori con uscita in mV individuare il cavo di alimentazione del sensore e collegarlo al primo alloggiamento (dall'alto) del morsetto quadruplo. Cablare il cavo di massa (GND) del sensore al secondo alloggiamento ed infine il cavo di segnale al terzo. Se il sensore è biassiale (ex: inclinometro) collegare la sua seconda uscita al terzo alloggiamento del successivo morsetto quadruplo avendo cura di riportare a quest'ultimo l'alimentazione (si deve quindi fare un passante tra il primo alloggiamento del morsetto quadruplo ex: X ed il primo alloggiamento del morsetto quadruplo successivo ex: Y). In questo modo il sensore biassiale viene collegato e alimentato correttamente. Controllare che il jumper nero di selezione del 4-20 mA sia scollegato. Le tensioni lette dal datalogger vanno da – 4.000 a + 4.000 Vdc. Valori superiori od inferiori verranno segnalati come Fondo Scala e non saranno letti correttamente.

Per il collegamento dei sensori con uscita 4-20 mA a due fili individuare il cavo di alimentazione (LOOP+) ed il cavo di segnale (LOOP-). Cablare il cavo LOOP+ sul primo alloggiamento del morsetto quadruplo ed il cavo LOOP- sul terzo. Controllare che il jumper nero di selezione del 4-20 mA sia collegato.

Per il collegamento dei sensori con uscita 4-20 mA a tre fili individuare il cavo di alimentazione (LOOP+), il cavo di segnale (LOOP-) ed il cavo di massa (GND). Cablare il cavo LOOP+ sul primo alloggiamento del morsetto quadruplo, il cavo GND sul secondo ed infine il cavo LOOP- sul terzo. Controllare che il jumper nero di selezione del 4-20 mA sia collegato.

Controllare che i morsetti a vite siano bene stretti e che i cavi non siano in corto circuito.

Dopo aver cablato tutti i sensori procedere con una misura continua per verificare che tutta l'operazione sia andata a buon fine.

Per i sensori con uscita in mV è essenziale che la resistenza di carico da 100 Ohm sia scollegata estraendo il jumper nero. L'utilizzo errato di questo jumper da come risultato valori di segnali bassi e inattesi

Per i sensori con uscita in mA è essenziale che la resistenza di carico da 100 Ohm sia collegata inserendo il jumper nero corrispondente. L'utilizzo errato di questo jumper da come risultato valori a fondo scala. L'utilizzo corretto da valori di 0.400 Volt per 4 mA e di 2.000 Volt per 20 mA riscontrabili tra l'alloggiamento 2 e l'alloggiamento 3 del morsetto quadruplo corrispondente.

Il datalogger è in grado in ogni caso di leggere correnti comprese tra – 40.000 e + 40.000 mA e le istruzioni per i sensori 4-20 mA sono valide anche per i sensori 0-20 mA.

La schermata permette di accedere ai parametri dell'orologio del datalogger ed alla abilitazione alla acquisizione.

I pulsanti Leggi la Data e Scrivi la Data permettono rispettivamente di aggiornare a video la data inserita nel datalogger e di modificarla al suo interno se necessario. La modifica avviene selezionando le relative caselle dati e premendo poi il pulsante di scrittura.

In basso è presente un check che indica se il datalogger è abilitato alla conversione o meno. Se il check è selezionato il datalogger acquisisce ad ogni tempo di conversione partendo dal momento della chiusura del programma o del distacco del cavo. Se il check non è selezionato il datalogger è in stand-by e non acquisisce. Il suo consumo in questo stato è di circa 200 µA.

# **Data Modalità**

Con queste opzioni si impostano i tempi di acquisizioni del datalogger. Non si possono impostare tempi sotto il minuto e se la scansione dei canali supera questo tempo essa viene ritardata automaticamente. Per la versione con GSM i tempi di acquisizione non possono essere inferiori a 10 minuti.

Nella schermata è presente anche l'impostazione dei tempi di preaccensione che controllano quanto il datalogger aspetta prima di eseguire la lettura del sensore. Per la versione a corda vibrante il tempo di preaccensione non ha significato

# **Timers**

In questa schermata si può gestire la quantità dei canali collegati al datalogger. I due pulsanti Leggi e Scrivi servono per il controllo di questi parametri. Per ogni MUX si possono impostare da 0 a 16 canali attivi. Alla modifica di questi valori il software chiede una conferma perché la memoria viene azzerata se la configurazione di canali viene cambiata. Ciò è necessario per la dislocazione interna dei dati nel datalogger. Prima di aggiungere o togliere canali ricordarsi quindi di scaricare i dati.

Se il valore di canali è posto a 0 il corrispondente MUX viene ignorato e la possibilità di memoria aumenta nel seguente modo:

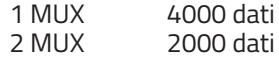

3 o 4 MUX 1000 dati

Il pulsante Cancella la memoria Dati permette di azzerare completamente il buffer di memoria del datalogger.

Il pulsante Resetta completamente il Datalogger permette invece di riportare il datalogger nello stato della prima accensione. Questa operazione comporta però la perdita di tutti i dati e anche di tutte le configurazioni e va utilizzata solo se strettamente necessario.

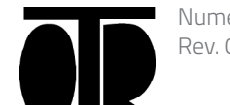

# **Gestione dei canali**

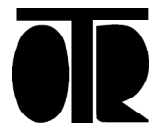

Versione mV/mA

Con il pulsante apposito si accede alle proprietà dei vari sensori. Ogni sensore viene identificato da un numero che va da 0 a 15 e dal numero del suo MUX che va da 0 a 3.

Per ogni sensore sono impostabili un nome e quattro parametri di configurazione numerica che permettono di avere una uscita data in qualunque formato fisico.

La formula di riferimento è la seguente:

$$
Out = \left( \left( \frac{In - Z_V}{F_V - Z_V} \right) \times \left( F_F - Z_F \right) \right) + Z_F
$$

Zero\_Volt = 4000 Fs  $Volt = 20000$  $Zero_Fisico = 0$ Fs  $Fisico = 100$ L'uscita è cosi' in mm. Se si desidera averla in cm è sufficiente porre Fs  $Fisico = 10$ 

Out = valore di uscita In = valore di ingresso in decimi di millivolt  $Z$   $V =$  Zero in decimi di millivolt  $F$  V = Fondo scala in decimi di millivolt  $F$ <sup>–</sup> $F$  = Fondo scala unità fisica  $Z$ <sup> $-$ </sup>F = Zero unità fisica In realtà la formula è molto semplice e non necessita di calcoli particolari. E' sufficiente prendere due punti della curva caratteristica del sensore e procedere nel seguente modo:

# **Proprietà dei sensori**

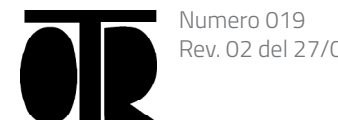

Il trasduttore ha una uscita di 4 mA a 0 mm e di 20 mA a 100 mm quindi:

A 4 mA il valore Zero in decimi di millivolt corrisponde a 4000 e a 20 mA il valore Fondo scala in decimi di millivolt corrisponde a 20000.

I quattro valori sono quindi:

# **Trasduttore potenziometrico 4-20 mA –100 mm**

# **Inclinometro con uscita +/- 2 Volt intorno a 2.5 Volt e FS=+/- 30°**

Il trasduttore ha uno zero nominale a 2.5 V corrispondente a 25000 decimi di millivolt. Zero\_Volt = 25000 Il valore indicato dal trasduttore in questa posizione è nominalmente 0° Zero  $Fisico = 0$ A fondo scala il trasduttore ha una uscita di 4.5 Volt pari a 45000 decimi di millivolt. Fs\_Volt=45000 In questa posizione l'inclinazione è pari a +30°  $Fs$  Fisico = 30 Ecco trovati i quattro parametri per avere una uscita in gradi (ovviamente il software lascia anche un ragionevole numero di cifre a virgola mobile).

A 4 mA il valore Zero in decimi di millivolt corrisponde a 4000 e a 20 mA il valore Fondo scala in decimi di millivolt corrisponde a 20000. I quattro valori sono quindi: Zero  $Volt = 4000$ Fs\_Volt = 20000  $Zero_Fisico = 0$ Fs  $Fisico = 20$ L'uscita è cosi' in m. Se si desidera averla in cm è sufficiente porre Fs  $Fisico = 2000$ 

- 2000<br>2000
- 
- 
- 
- 
- 
- 
- 
- 
- 
- 
- 
- 
- 
- 
- 
- 
- 
- 
- 
- 

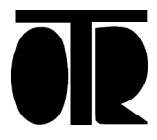

## **Trasduttore piezometrico 4-20mA 20 m acqua**

Il trasduttore ha una uscita di 4 mA a 0 m e di 20 mA a 20 m quindi:

### **Barometro con uscita in Volt**

Il trasduttore in esempio ha una uscita di 0.1 V a 15KPa e di 2.35V a 115KPa:

A 15Kpa il valore in decimi di mV è quindi di 1000 mentre a 115Kpa è di 23500.

I quattro valori sono quindi: Zero  $Volt = 1000$ Fs  $Volt = 23500$ Zero Fisico = 15 Fs  $Fisico = 115$ L'uscita è cosi' in KPa.

# **Esempio di file dati**

I dati scaricati dal datalogger sono di facile interpretazione e raccolgono tutte le informazioni riguardanti i sensori e le loro proprietà. Se si desidera una visualizzazione immediata dei dati è sufficiente selezionare l'opzione 'Crea Tabella ' prima dello scarico. Viene riportato un file esempio di file ASCII creato. Il file riporta la data di scarico le varie informazioni dei sensori ed i dati ordinatamente separati da virgola.

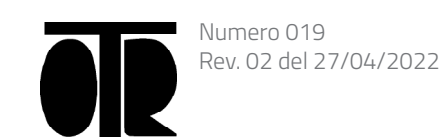

# **Importazione dati in Microsoft Excel**

Aprire Microsoft Excel. Aprire il file creato da D800-D1600 come file di testo (.TXT). Iniziare ad importare dalla riga dove i dati cominciano. Selezionare i dati come delimitati da virgola. Concludere l'importazione.

DATA ACQ.: 06/01/2005 17.55.37,Numero Canali Attivi: 3 ,Numero Dati per Canale: 234

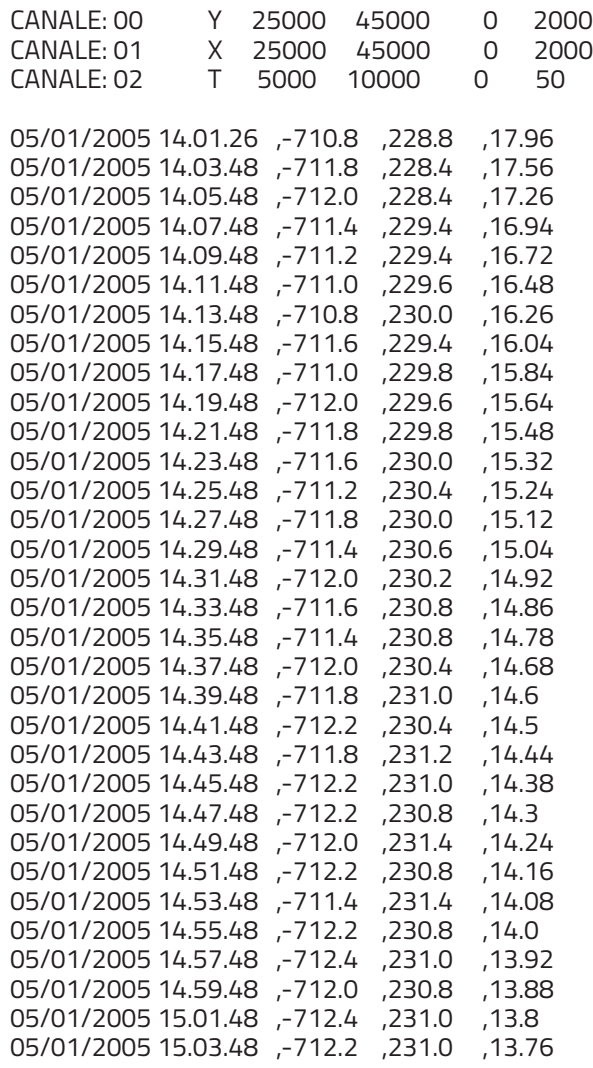

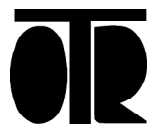

# **Calcolo dell'Autonomia delle Batterie**

Durata prevista =  $\left(\frac{15}{0.0130}\right)$  =1154 giorni circa Anche dividendo il risultato per un fattore 3 di sicurezza si ottiene una autonomia di circa 1 anno.

Esempio di calcolo:

 $\overline{\phantom{a}}$ J  $\left(\frac{16\times4}{3600}+\frac{10}{3600}\right)$  $\setminus$  $\times$  24 + 4  $\times$  100 mA  $\times$   $\left(\frac{16 \times 4}{2500} + \right)$ 3600 10 3600  $200 \mu A \times 24 + 4 \times 100 \,\text{mA} \times \left(\frac{16 \times 4}{3600} + \frac{10}{2600}\right)$ 

 $0.0048 A + 0.0082 A = 0.00130 A$  giorno ſ

Consumo giornaliero:

Esempio di calcolo: Batterie Torcia 15 A/h, 4 accessive Torcia 15 A/h, 4 accessive Torcia 15 accessive Torcia 1 Condizioni: Batterie Torcia 15 A/h, 4 acquisizioni al giorno, 16 sensori collegati Esempio di calcolo:

Condizioni: Batterie Torcia 15 A/h, 96 acquisizioni al giorno, 2 sensori collegati

$$
\left(\frac{15}{0.0130}\right) = 1.45
$$

100 mA. Il consumo in stand by del datalogger è di circa 200 µA. Il consumo in pieno utilizzo (durante la misura) si aggira intorno ai 100 mA. Approssimatamente il tempo di acquisizione per canale può essere considerato 4 sec a cui va sommato un tempo di 10 sec ad ogni accensione.<br>Sec a cui va sommato un tempo di 10 sec ad ogni accensione. Partendo da questi due dati è possibili con semplici calcoli calcolare in modo ragionevole la durata prevista delle batterie.

Consumo giornaliero:

J J  $\left(\frac{2\times4}{2\times0.0}+\frac{10}{2\times0.0}\right)$ l  $\times$  24 + 96 × 100 mA  $\times$   $\left(\frac{2\times4}{2\times2^{+}}\right)$ 3600 10 3600  $200 \mu A \times 24 + 96 \times 100 \text{ mA} \times \left( \frac{2 \times 4}{2500} + \frac{10}{2500} \right)$ 

0.0048 A + 0.048 = 0.0528 A al giorno

Durata prevista =  $\left(\frac{15}{0.0528}\right)$ ſ  $\left(\frac{15}{0.0528}\right)$  =284 giorni circa

Anche dividendo il risultato per un fattore 3 di sicurezza si ottiene una autonomia di circa 3 mesi.

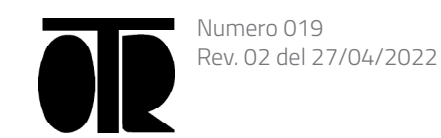

# **Batteria Datalogger modulo telefonico**

Se il datalogger fornito ha il modulo telefonico è presente anche un pannello solare o un caricabatterie. Il telefono consuma all'incirca 30 mA ed il sistema batterie/ pannello viene dimensionato a seconda della zona e delle condizioni di utilizzo.

Se il dimensionamento è corretto e non intervengono fattori esterni (neve sul pannello, foglie etc. etc.) la durata delle batterie ricaricabili è comunque da considerarsi di circa un paio d'anni per fattori di invecchiamento e perdita di capacità di immagazzinamento.

Dove è possibile e ragionevolmente sicuro è consigliabile utilizzare pannelli solari e batterie ricaricabili che isolano in ogni modo il datalogger da disturbi esterni indesiderati.

# **Sostituzione delle Batterie Torcia**

Utilizzare batterie torcia modello LR20 SIZE D alcaline. Fare attenzione che le batterie non rilascino acido.

# **Sostituzione Batterie**

# **Sostituzione delle Batterie al piombo sigillato**

Utilizzare batterie al piombo sigillato 6Vdc 12Ah dopo una corretta e sufficiente ricarica.

# **Convenzioni del Software**

Per il corretto utilizzo del software D800-D1600 devono essere controllate alcuni parametri di Windows nel pannello di controllo.

Entrare in start e successivamente in opzioni internazionali e numeri.

Il simbolo di separazione decimale deve essere " . " ed il simbolo di raggruppamento cifre " ' ".

Se queste convenzioni non vengono rispettate il programma non riceve i dati dal datalogger in modo corretto.

# **Connessione seriale e adattatori USB**

Il datalogger D800-D1600 utilizza una connessione seriale standard RS232 a 3 fili + 1 filo per il risveglio dallo stato di stand by. E' quindi necessario disporre di una seriale completa. La versione D800-D1600 non predisposta per GSM ha un protocollo 57600,n,8,1 la versione predisposta per GSM 9600,n,8,1.

I comuni adattatori USB/Seriale sono perfetti per la connessione con il datalogger OG3200PRO. In caso di utilizzo di adattatore non è necessario nemmeno il cavo di connessione fornito. Il collegamento può essere fatto in modo diretto.

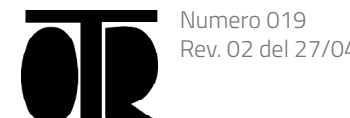

# **Risoluzione dei problemi**

- Controllare che la seriale selezionata sia corretta
- Controllare che il cavo sia opportunamente collegato • Verificare l'integrità del cavetto di connessione
- Verificare lo stato delle batterie
	- Ricordarsi che la versione GSM ha bisogno dell'apposito check selezionato nella finestra iniziale.
- 

# **Il datalogger non si connette**

• Controllare che il check di abilitazione alla conversione sia

- attivo
- Verificare che ci sia ancora memoria libera corrette.

• Controllare che la data e l'ora interna del datalogger siano

# **Il datalogger non registra le misure**

- Verificare il corretto cablaggio
- Controllare la presenza di umidità
- parametri dei sensori
- Controllare lo stato delle batterie
- 

• Controllare le impostazioni internazionali e il settaggio dei

• Ricordarsi che per sensori biassiali è necessario riportare l'alimentazione + su ogni morsetto quadruplo usato per essi.

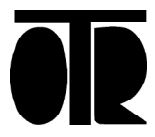

# **Le misure non sembrano corrette**

• Controllare che il pc in uso non abbia altri programmi in funzione.

# **L o scarico dei dati è difficoltoso e lungo**

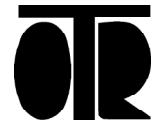

# **GSM e Pannello solare**

Per la connessione al modem GSM è sufficiente utilizzare il cavo fornito con il telefono e inserirlo nell'apposito connettore.

Il modello OG3200PRO con il telefono GSM lavora a 9600 baud e quindi per la connessione in locale è necessario utilizzare l'opzione 'Versione GSM' nella schermata iniziale del software.

Ricordarsi che per la connessione in locale è necessario scollegare la presa seriale del GSM per non avere due periferiche sulla stessa linea.

Al collegamento il modem GSM inizierà a lampeggiare in presenza del campo. Ricordarsi di utilizzare schede prepagate o non prepagate abilitate ad il traffico in ingresso.

E' necessario che la scheda inserita nel GSM sia sbloccata cioè con la richiesta del PIN disabilitata.

# **Connessione al modem GSM**

Con la versione GSM viene fornito anche un pannello solare da 10W, un caricabatteria da pannello 12/18 Vin, 7.2 Vout, una batteria al piombo sigillato da 6V-12 A/h con altissima autonomia.

Non utilizzare il caricabatteria con pannelli con potenza superiore ai 15W.

Non utilizzare differenti caricabatteria da pannello (gli standard sono da 12 Vdc Out).

Attenzione in piena carica il radiatore del caricabatteria può raggiungere anche 70°C.

# **Utilizzo del pannello solare**

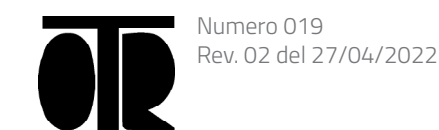

• Utilizzare il modulo di carica nel seguente modo:

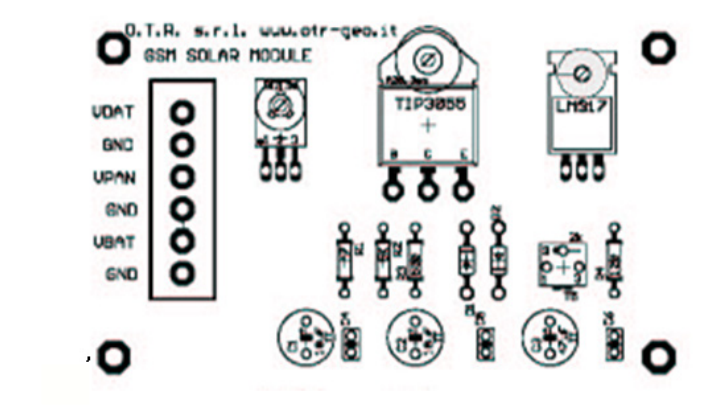

# **Collegamento del pannello solare e del caricabatteria da pannello**

VDAT: Alimentazione positiva datalogger (cavo rosso)

GND: Alimentazione negativa datalogger (cavo nero)

VPAN: Tensione positiva del pannello (il colore dipende dal pannello fornito)

GND: Tensione negativa del pannello (il colore dipende dal pannello fornito)

VBAT: Tensione positiva della batteria (cavo rosso)

GND: Tensione negativa della batteria (cavo nero)

E' possibile inserire nell'ingresso VPAN/GND anche l'uscita di un alimentatore stabilizzato 12/18 Vdc 1 Ampère per porre in carica la batteria prima dell'installazione o per alimentare il datalogger con tensione di rete.

NB: In caso di alimentazione da rete è necessario assicurarsi che l'alimentatore sia professionale ed adeguato, protetto da sovratensioni, con filtri antidisturbo.

In caso contrario delle sovratensioni improvvise e dei disturbi dalla rete potrebbero rendere impossibile il corretto funzionamento dell'apparecchio.

E' inoltre consigliato non eseguire la programmazione con il datalogger sotto carica con un alimentatore di rete ed un PC collegato anch'esso alla rete.

Se il datalogger non ha batterie al piombo sigillato (versione con pile torcia senza GSM) non provare a ricaricare le batterie.

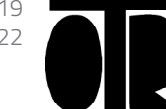

# **Installazione e Manutenzione**

La custodia fornita con il datalogger ha una classe di protezione IP65 o IP66. La custodia deve essere correttamente chiusa ed ogni suo pressacavo sigillato con uno spezzone di cavo se non utilizzato. Se si opera in condizioni particolari (ambienti particolarmente umidi, cicli di gelo e disgelo) è consigliata la richiesta di una protezione aggiuntiva per evitare problemi di condensa all'interno della custodia.

### **Installazione**

La manutenzione del datalogger si limita in poche semplici regole:

- Controllare ad ogni scarico dati lo stato della batteria
- Controllare le condizioni interne della scatola per prevenire problemi di umidità condensante.

In caso di mancato utilizzo per alcuni mesi si devono seguire le seguenti regole per salvaguardare la batteria tampone interna:

- Ricaricare o sostituire le batterie esterne dopo l'ultima campagna di misure.
- Riporre il datalogger con le batterie esterne collegate nella condizione di stand-by.

In queste condizioni la durata della batteria tampone è illimitata.

La durata della batteria tampone interna è illimitata in caso di normale utilizzo ma diventa di 6-12 mesi in caso di completo inutilizzo. Per questo si consiglia di riporre il datalogger in stand-by per evitare l'inutile scarica della batteria tampone.

# **Manutenzione**

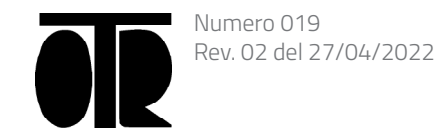

Se si ritiene di non avere seguito le operazioni precedentemente descritte correttamente dopo un lungo periodo di inattività del datalogger è consigliabile sostituire la batterie interna. La batteria è al litio e facilmente reperibile (modello PANASONIC CR2330 o equivalente).

Il led di funzionamento del datalogger per indicare il reset completo dell'apparecchiatura lampeggia 4 volte alla prima riaccensione.

Questa operazione implica la perdita dei dati e della configurazione del datalogger.

Dopo aver smontato la piastra che sorregge il datalogger si troverà facilmente il portabatterie. Sostituire la batteria tampone con una equivalente avendo cura di non metterla in corto circuito nello smotaggio e rimontaggio. Fare attenzione a montare la batteria con la corretta polarità indicata.

L'operazione descritta sopra va eseguita scollegando prima le batterie principali.

In caso di sostituzione della batteria tampone con le batterie esterne collegate è necessario premere con una matita il pulsante metallico giallo "RESET" posto sulla scheda posteriore del datalogger.

# **Sostituzione Batteria Tampone Interna**

# **Caratteristiche Tecniche**

Rabbit 3000

### **Microprocessore**

Fino a 64 canali in Volt o 4-20 mA selezionabili singolarmente per la versione Volt o mA e 64 canali a corda vibrante con i relativi termistori per la versione a corda vibrante.

# **Numero di canali misurabili**

40000 punti di misura su +/-4Vdc o +/-2Vdc e +/- 1 Vdc o +/- 4.5Vdc a richiesta. Da 0.01 a 0.5 Hz per la versione a corda vibrante.

# **Risoluzione**

+15 Volt o +12 Volt a richiesta. Sweep da 5.5 V da 500 a 6000 Hz per la versione a corda vibrante.

# **Alimentazione dei sensori**

<15 ppm/°C

### **Stabilità in temperatura**

Da –20°C +55°C

# **Temperatura di funzionamento**

256 kB RAM tamponata e Flash memory da 256 kb

### **Memoria**

Circa 200uA in stand by e 100 mA in pieno funzionamento

### **Consumo**

A relè sequenziali

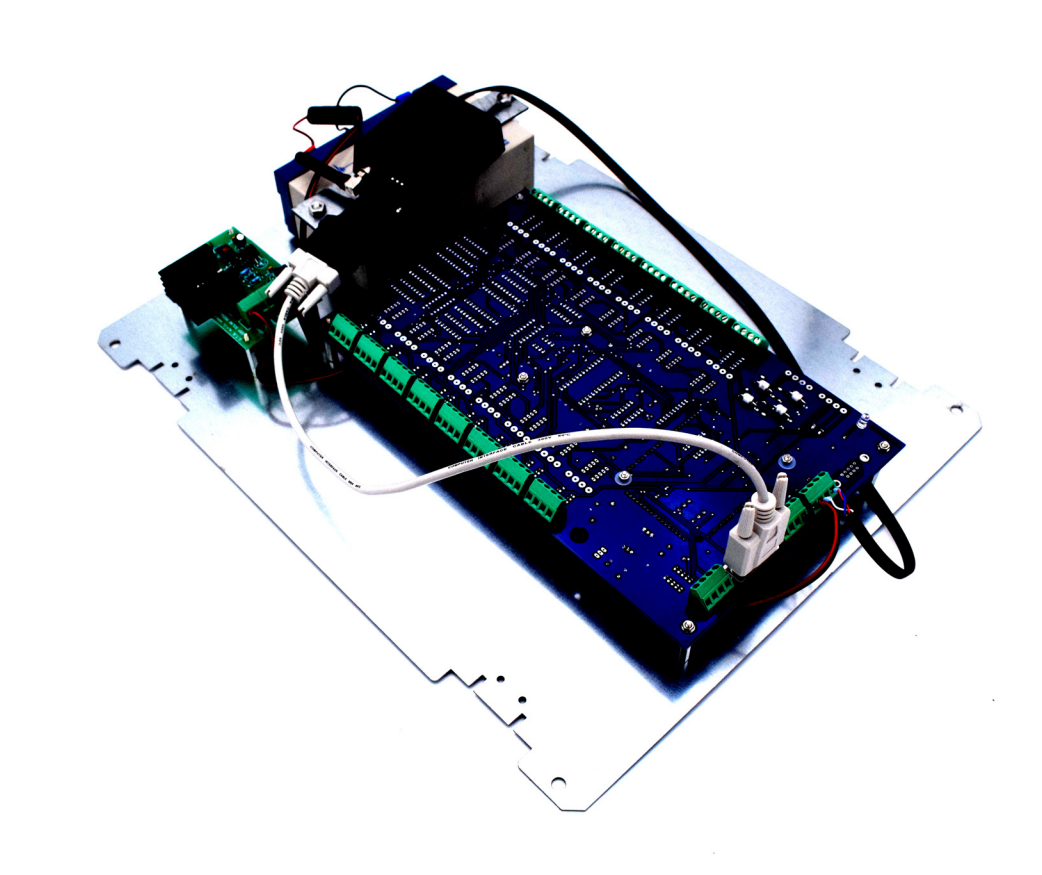

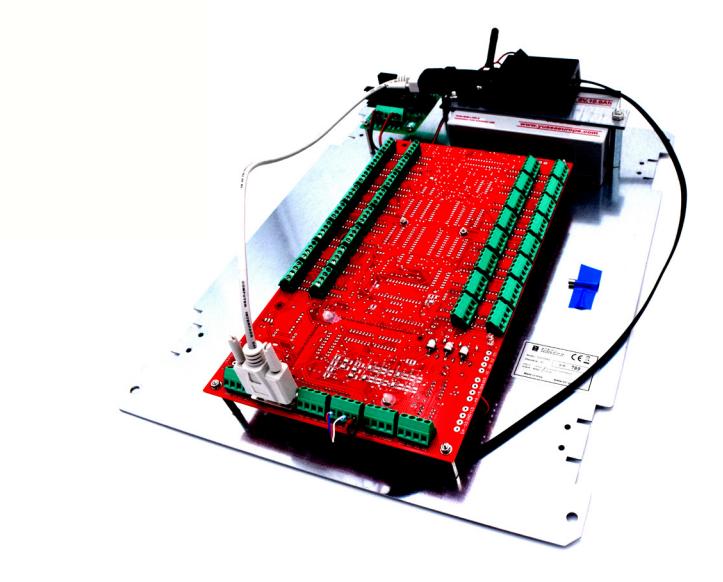

### **MUX**

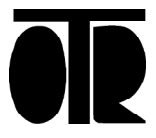

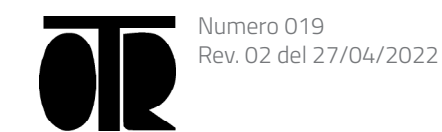

O.T.R. s.r.l. Via Btg. Susa 36 29122 Piacenza +39 0523 594290 www.otr-geo.it info@otr-geo.it P.IVA 00894610153

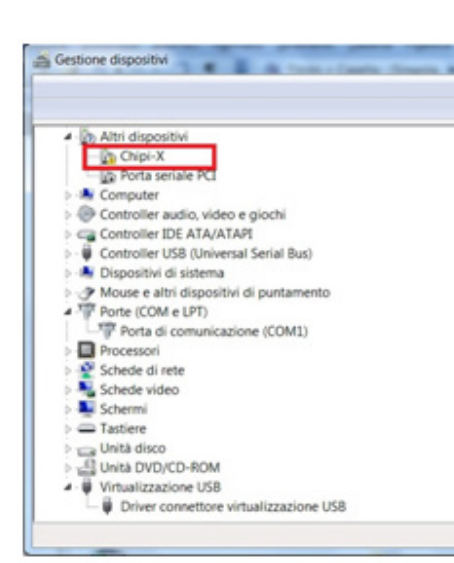

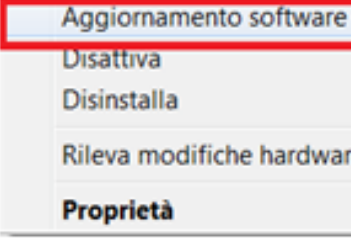

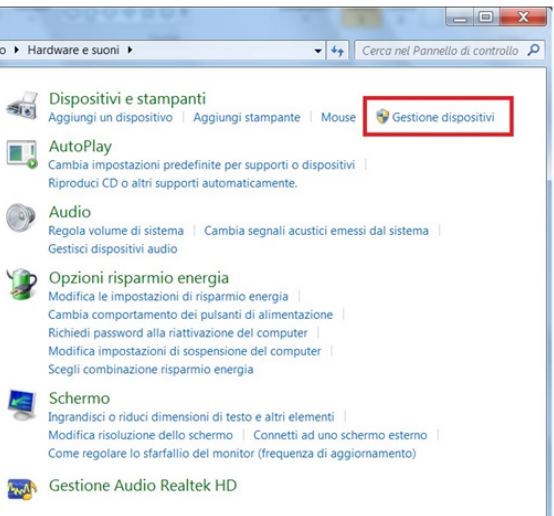

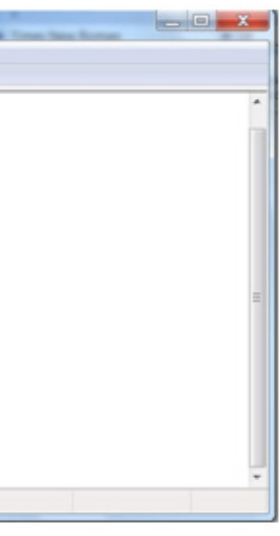

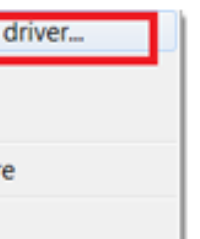

# **Installazione Rapida**

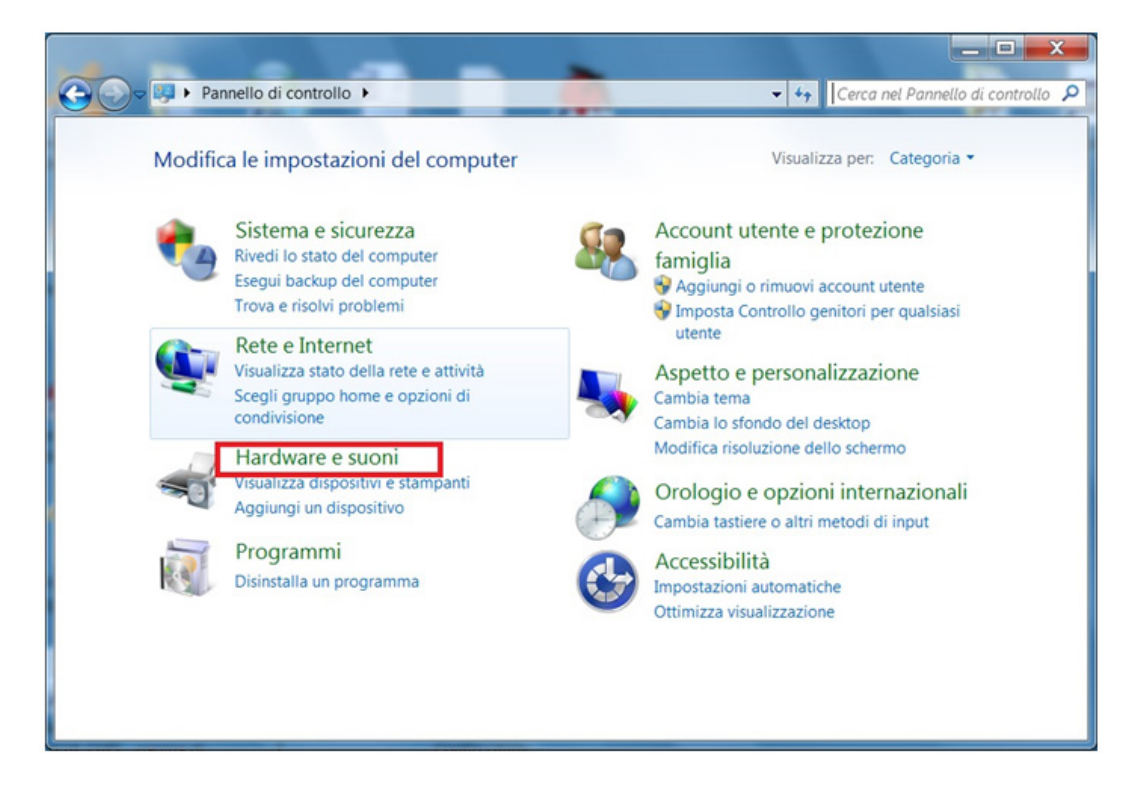

→ → Pannello di controllo → Hardware e suoni → Pagina iniziale Pannello di Siel Dispositivi e stampanti<br>Siel Aggiungi un dispositivo | Aggiungi stampante Sistema e sicurezza AutoPlay<br>Cambia impo Rete e Internet stazioni predefinite per supporti o dispositiv Hardware e suoni Riproduci CD o altri supporti automaticamente.

Audio

Schermo

Gestisci dispositivi audio

Opzioni risparmio energia<br>Modifica le impostazioni di risparmi

Per installare il software:

1. Inserire il fusibile nel portafusibile sul cavo rosso che collega la batteria al regolatore di carica.

2. Connettere la batteria. Il cavo rosso deve essere connesso al morsetto rosso della batteria, e il cavo nero al morsetto nero.

3. Se il LED del datalogger si illumina, aspettare che si spenga. Finchè il LED del datalogger rimane acceso, non è possibile far comunicare il datalogger con il computer.

4. Inserire l'adattatore USB-Seriale nel PC.

5. Attendere che si installino i driver del dispositivo. L'adattatore necessita dell'installazione di due driver. Se i driver non si installano automaticamente, procedere come segue:

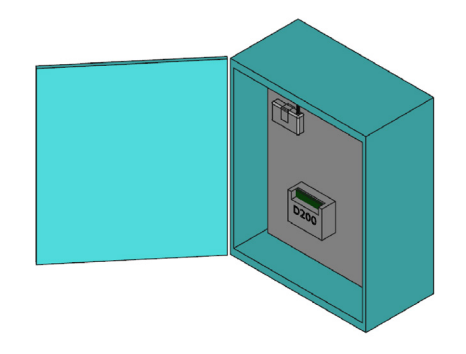

Trovare l'adattatore in Gestione dispositivi:

Progr

Account utente e<br>famiglia

Orologio e opzioni<br>internazionali

Aspetto e p

Accessibilità

Cliccare col destro e selezionare Aggiornamento software driver:

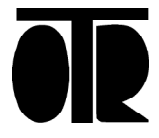

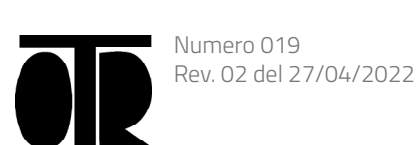

### Cercare il driver nel computer:

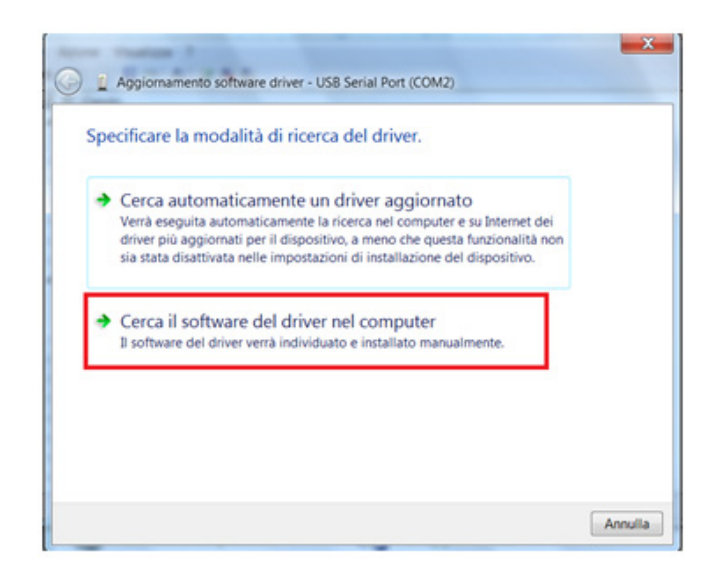

Trovare la cartella USB-232 INSTALL contenuta nel CD fornito da OTR e poi cliccare su Continua:

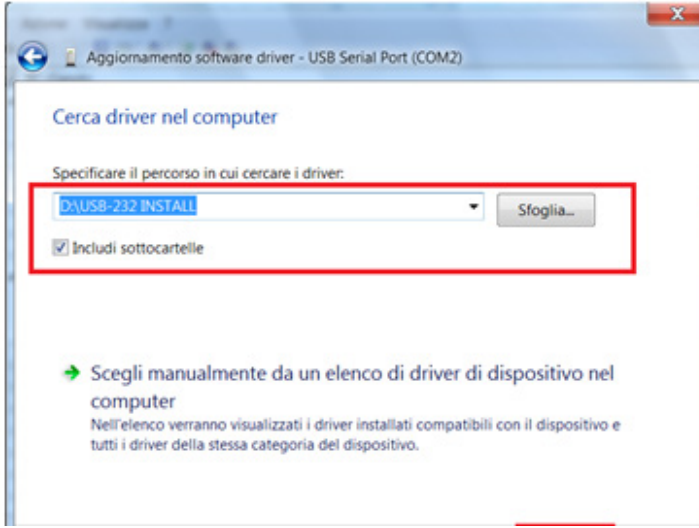

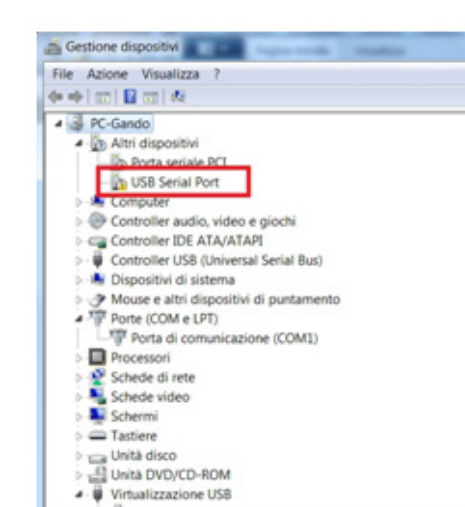

### Trovare la cartella USB-232 INSTALL contenuta nel CD fornito da OTR e poi ciccare

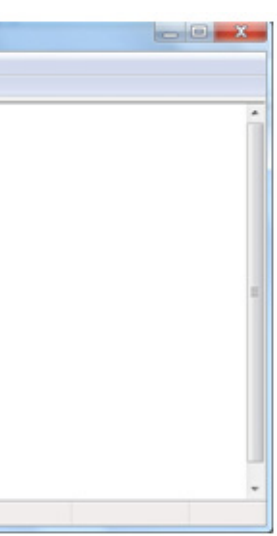

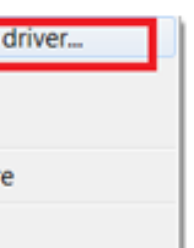

su Continua:

Cliccare col destro e scegliere "Aggiornamento software driver":

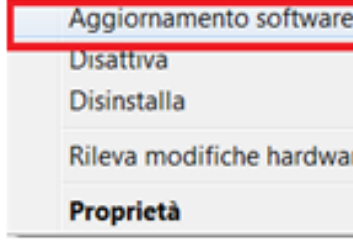

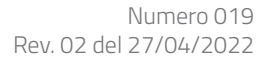

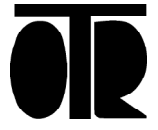

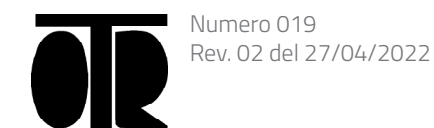

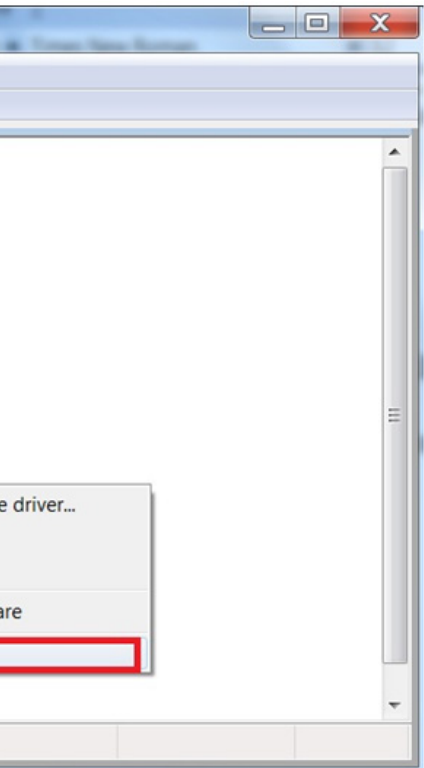

Cercare il driver nel computer:

 $-x$ Aggiornamento software driver - USB Serial Port (COM2) Specificare la modalità di ricerca del driver.  $\rightarrow$  Cerca automaticamente un driver aggiornato Verrà eseguita automaticamente la ricerca nel computer e su Internet dei driver più aggiornati per il dispositivo, a meno che questa funzionalità non sia stata disattivata nelle impostazioni di installazione del dispositivo. → Cerca il software del driver nel computer Il software del driver verrà individuato e installato manualmente. Annulla

Trovare ancora la cartella USB-232 INSTALL sul CD e cliccare su Continua:

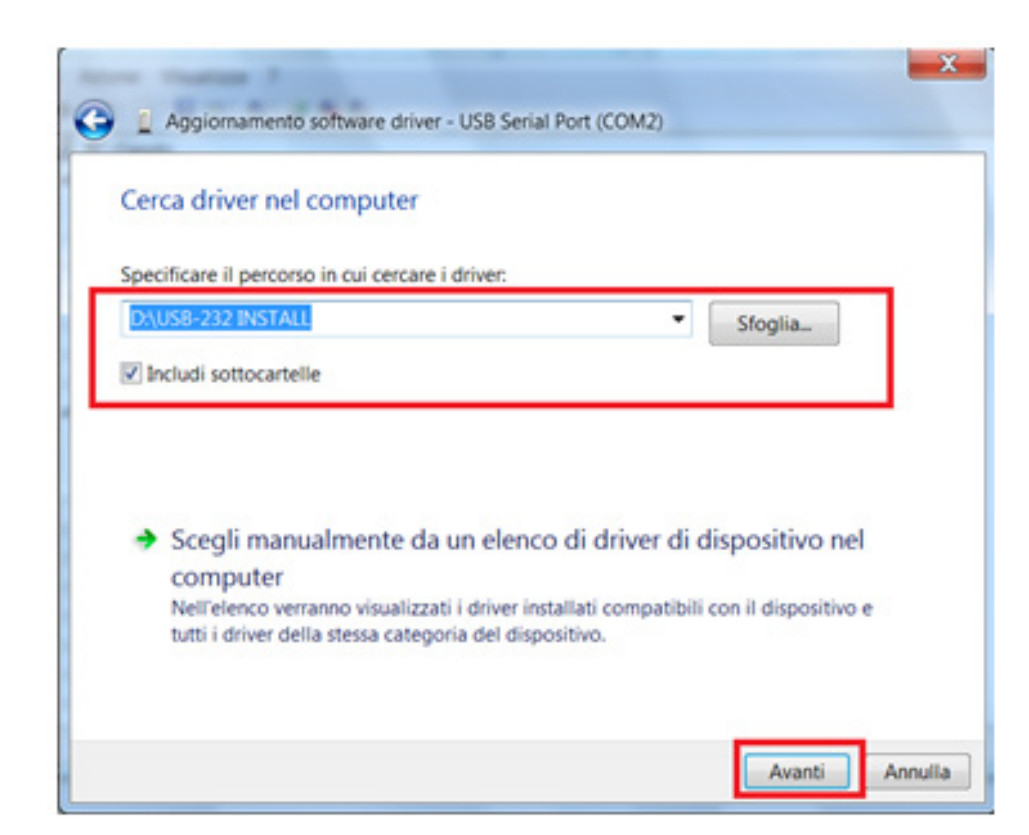

1) Controllare il numero di porta seriale (Serial Port). L'adattatore USB-Seriale è ora installato, ma il numero di porta seriale potrebbe essere inadatto al software.

L'adattatore USB-Seriale deve essere installato su una porta COM compresa tra 1 e 8. Seguire la seguente procedura:

Cliccare col tasto destro su "USB Serial Port" e poi scegliere Proprietà:

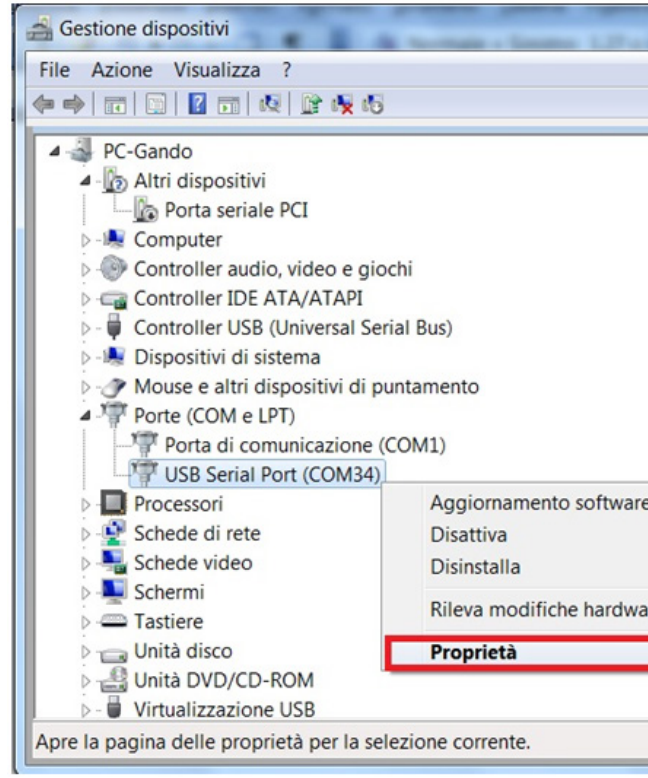

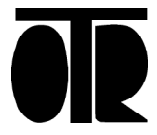

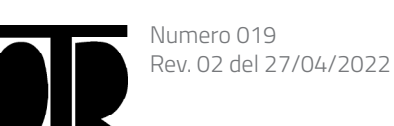

O.T.R. s.r.l. Via Btg. Susa 36 29122 Piacenza +39 0523 594290 www.otr-geo.it info@otr-geo.it P.IVA 00894610153 O.T.R. s.r.l. Via Btg. Susa 36 29122 Piacenza +39 0523 594290 www.otr-geo.it info@otr-geo.it P.IVA 00894610153

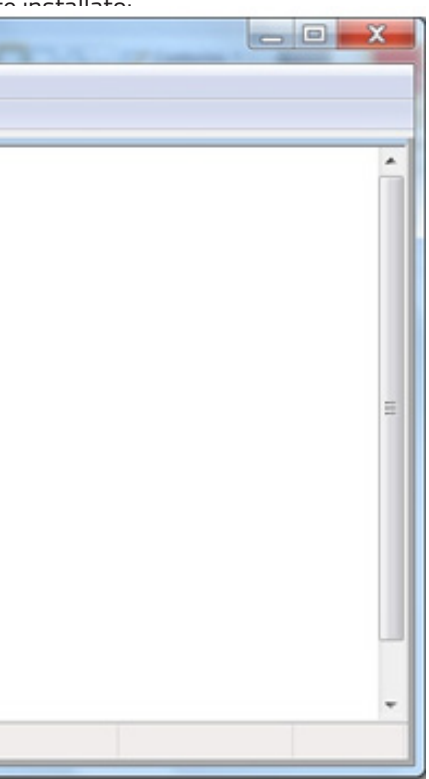

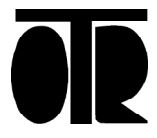

### Cliccare su Avanzate:

### Cliccare su Avanzate:

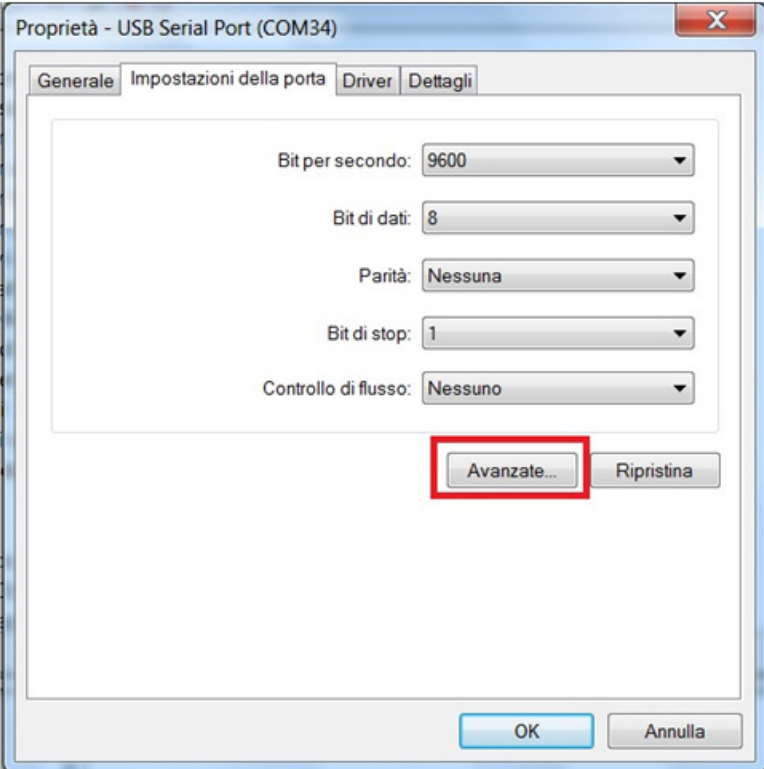

Scegliere una porta COM tra 1 e 8 e poi cliccare su OK:

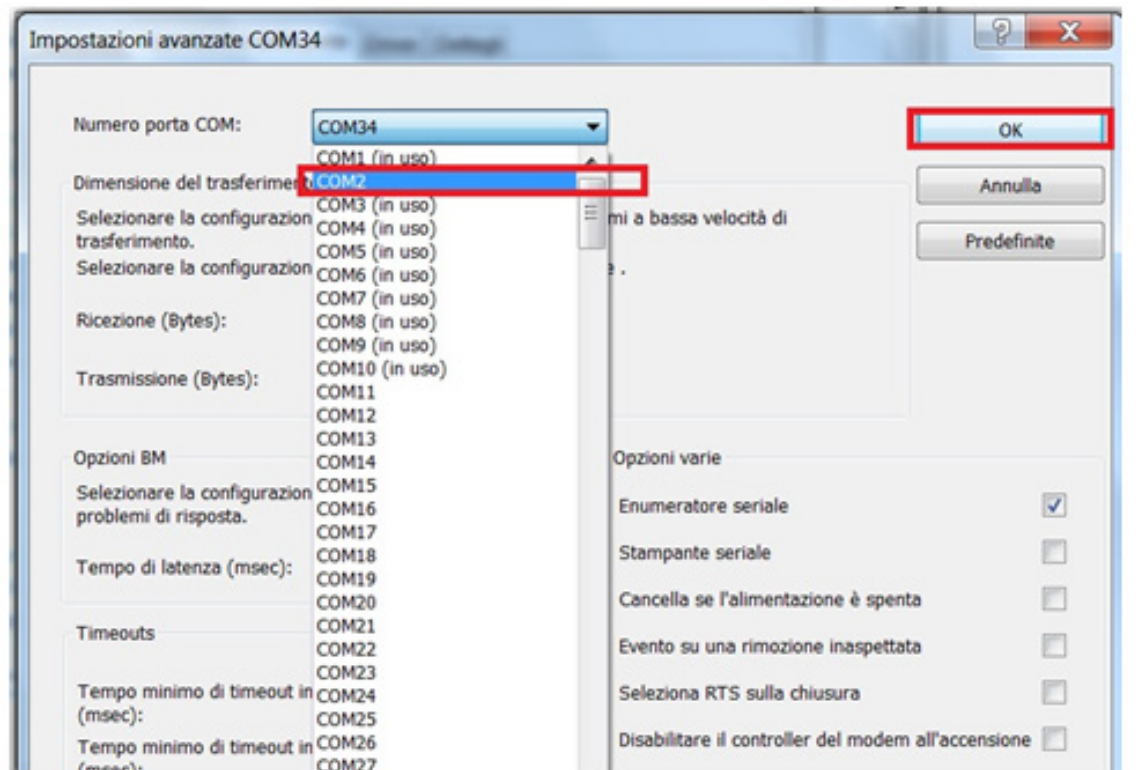

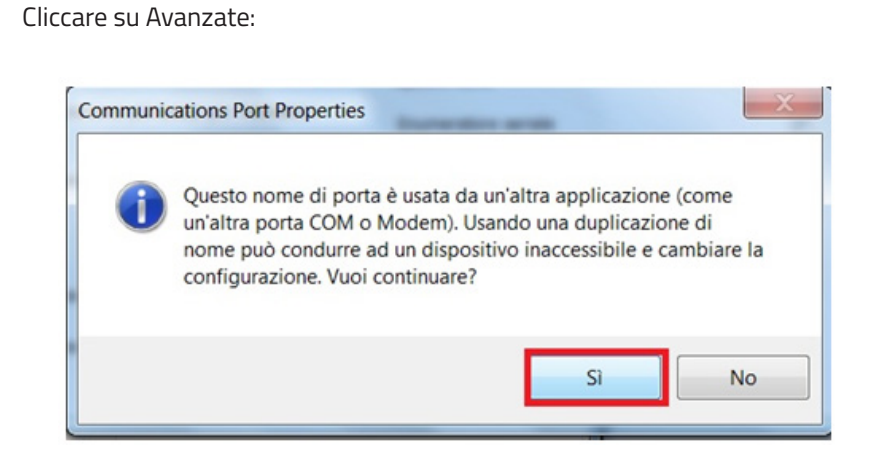

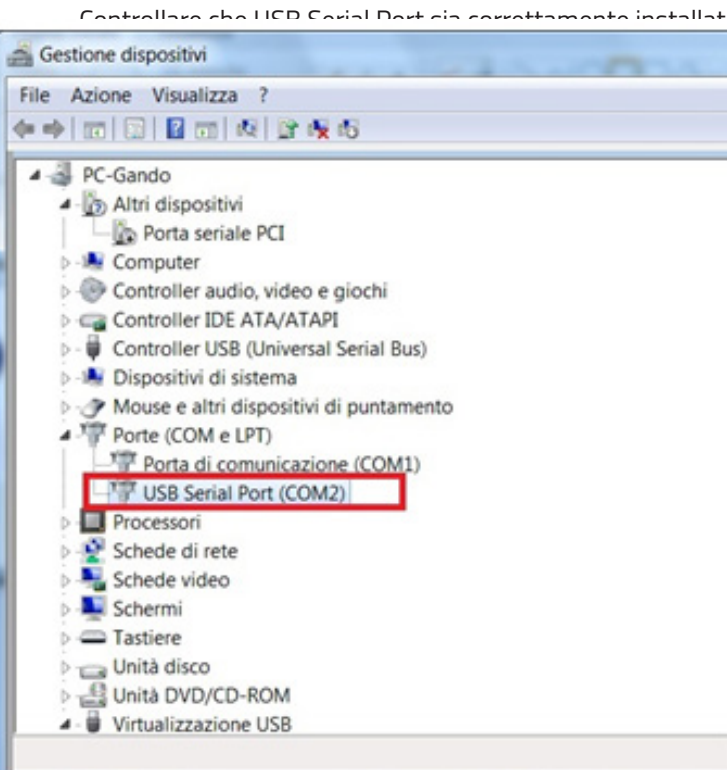

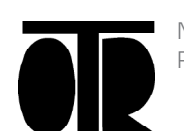

Numero 019 Rev. 02 del 27/04/2022 2) Disconnettere l'adattatore USB-Seriale dal PC, poi riconnetetrlo. L'adattatore è ora correttamente installato.

3) Installare il software per i Datalogger fornito da O.T.R.

Fare clic sul pulsante qui sotto per iniziare l'installazi Fare clic su questo pulsante pe æ nella directory di destinazione : Directory: C:\D800\ Esci dall'inst Cliccare su Continua:

Programma di installazione di D800-D1600

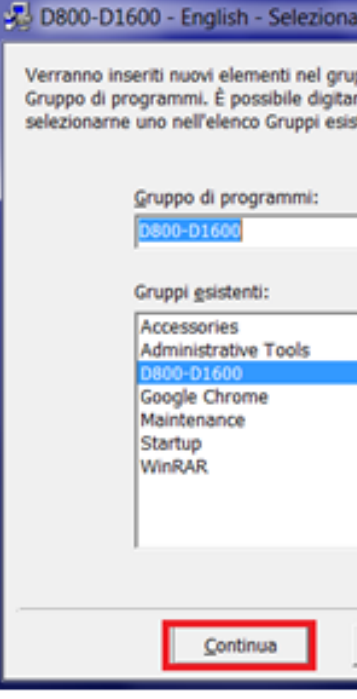

Per farlo, trovare sul CD la cartella SETUP D800-D1600 e fare doppio click sul file Setup.exe. Procedere come segue:

Selezionare la cartella di installazione, specificando una cartella reale creata dall'utente e non una cartella di sistema (non scegliere Programmi, Program Files, ecc):

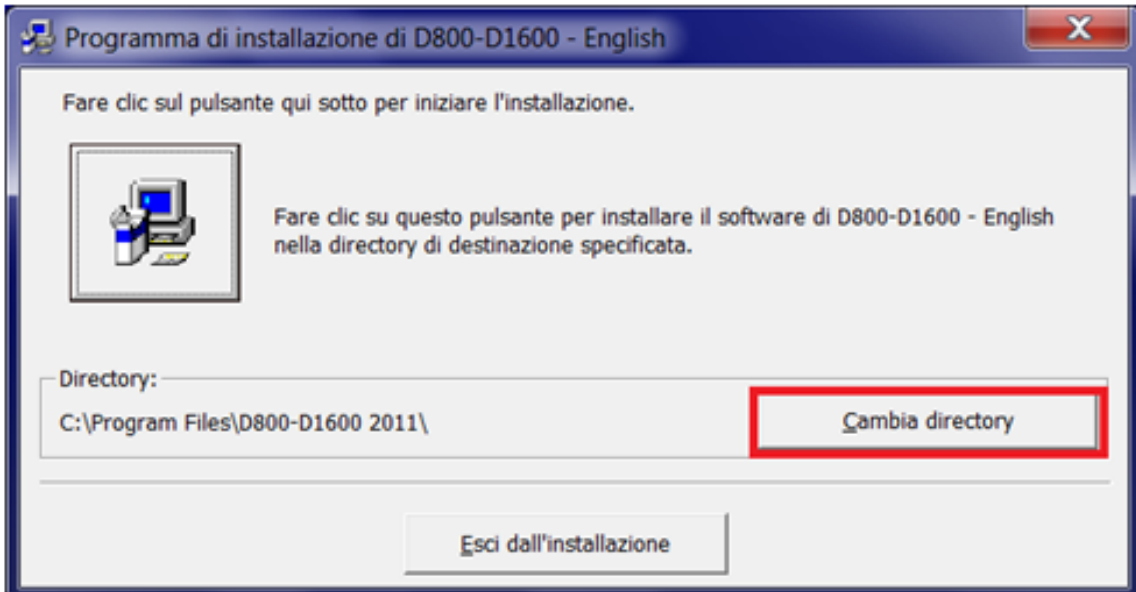

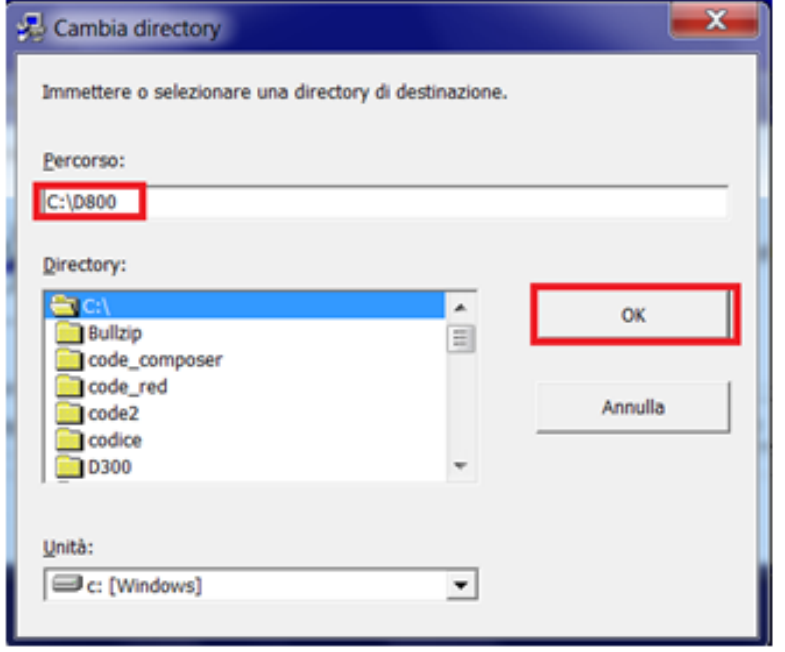

Cliccare sul bottone di installazione in alto a sinistra:

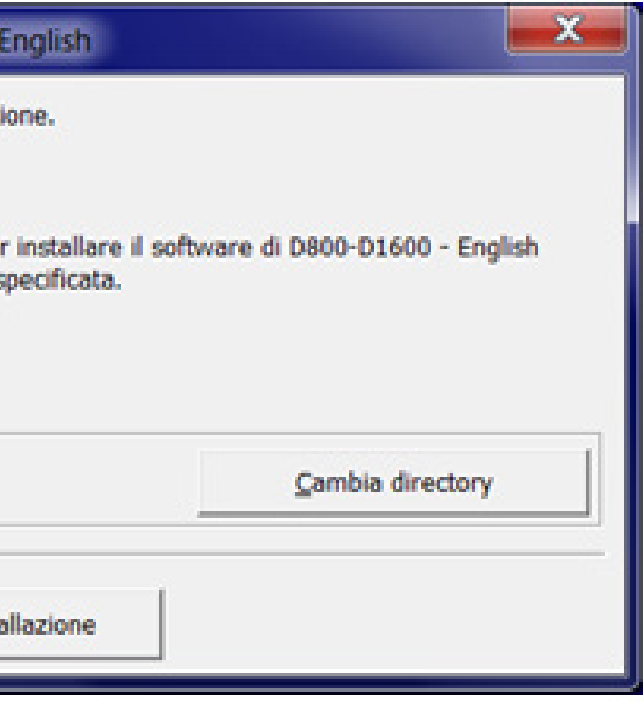

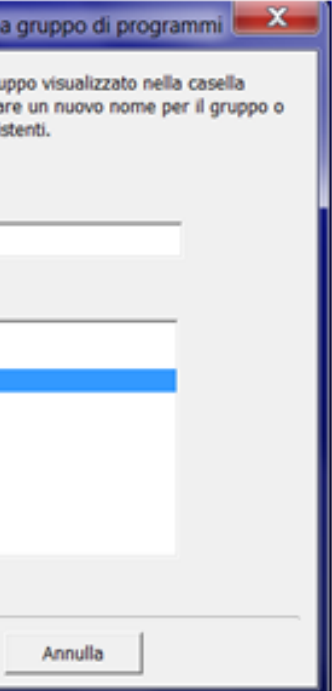

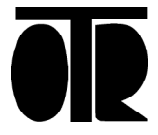

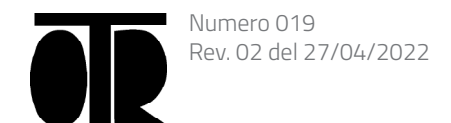

# **Utilizzo e comandi principali**

# **Scrivi la Data Attuale**

 Leggere la Data Attuale (orologio del Datalogger) e modificarla se necessario con Scrivi la Data Attuale:

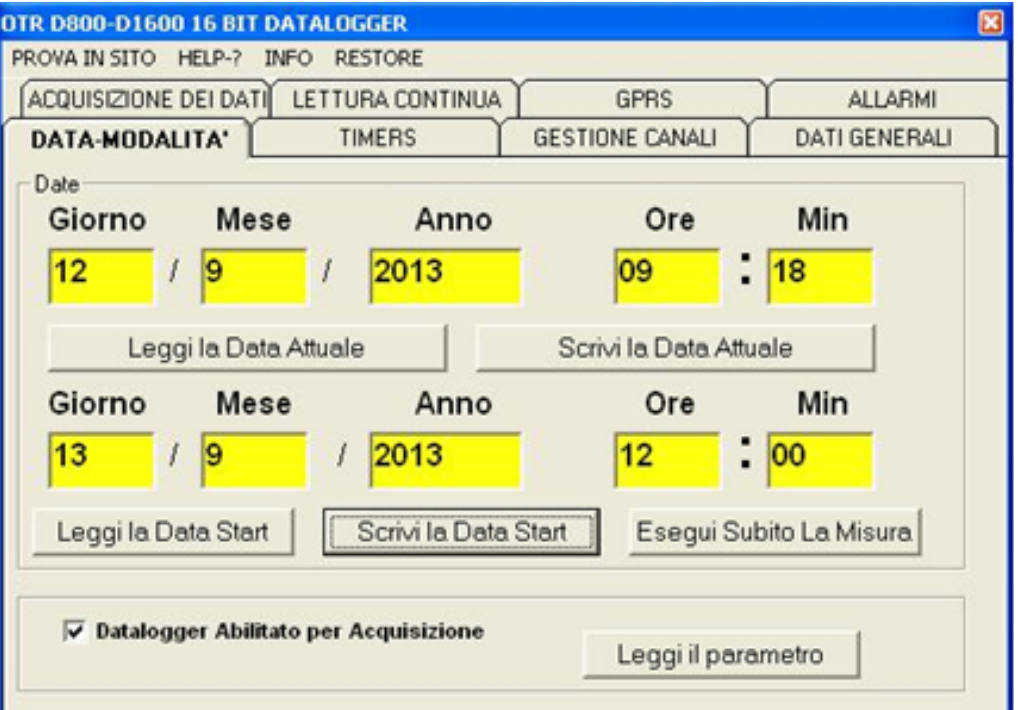

### **PAGINA 35**

Nel caso in cui alcune dll da installare siano più datate di quelle già presenti sul PC, scegliere di mantenere il file, cliccando su Sì:

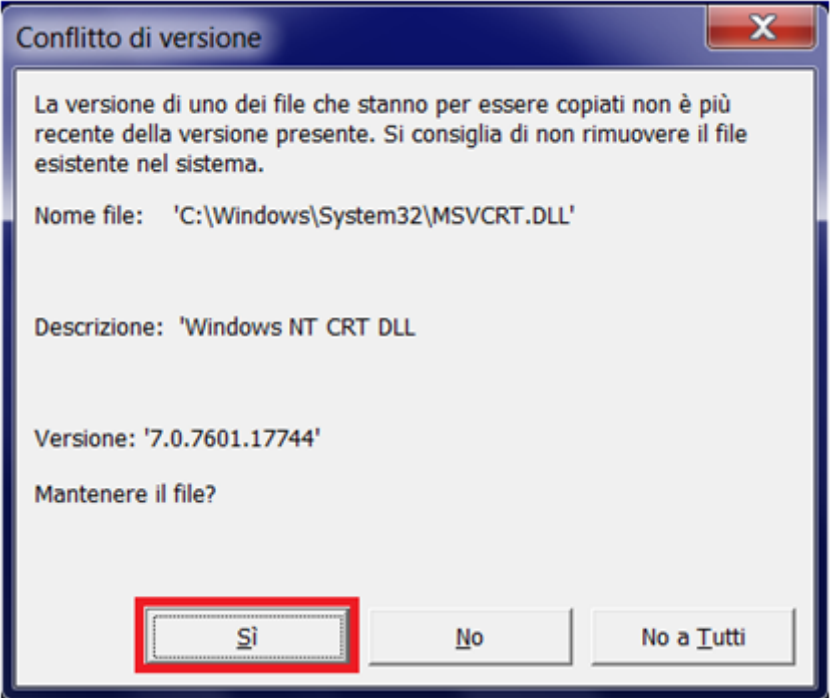

4) Collegare il Datalogger al computer. Se il LED del datalogger si accende, attendere che si spenga (il LED potrebbe rimanere acceso anche per 2-3 minuti)

5) Aprire il software per D800-D1600 e premere connessione.

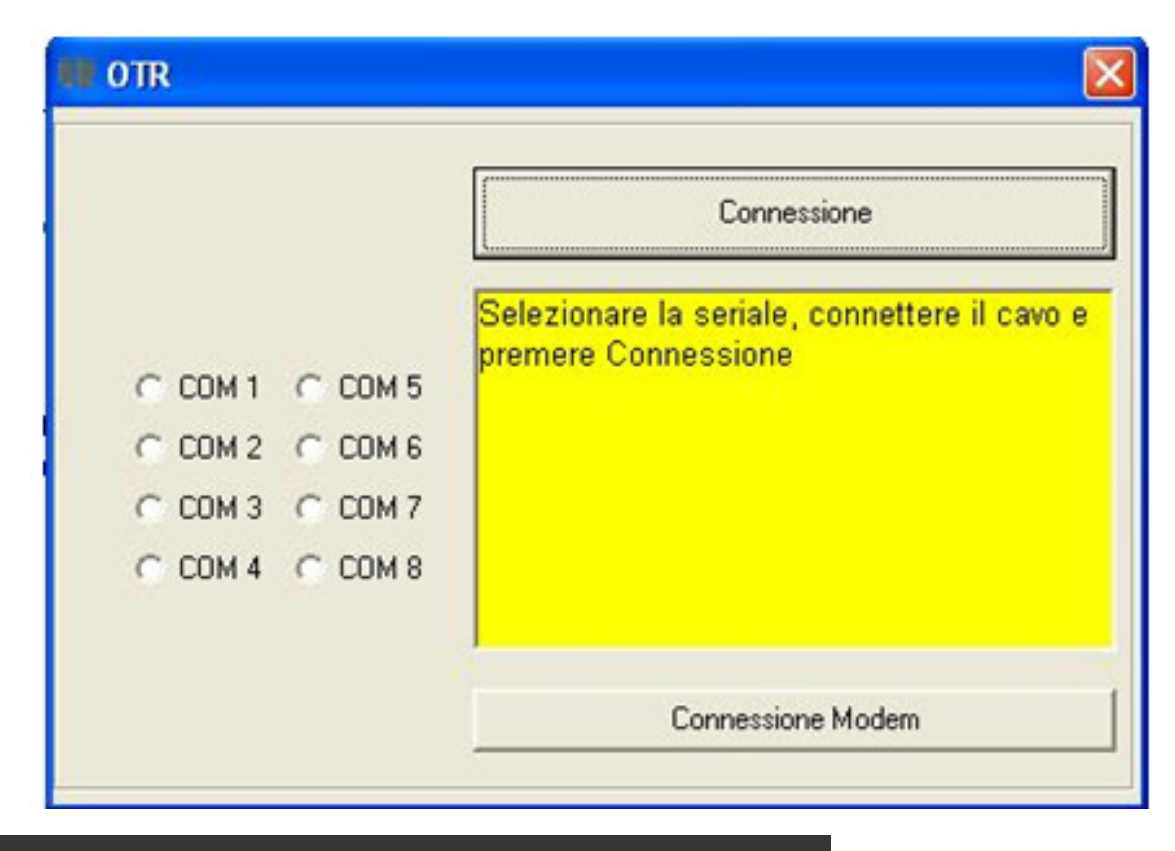

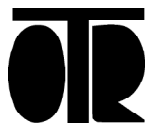

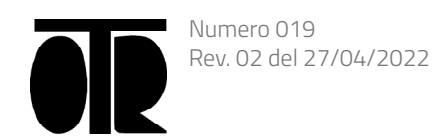

# Leggi la Data Start e Scrivi la Data **Star t**

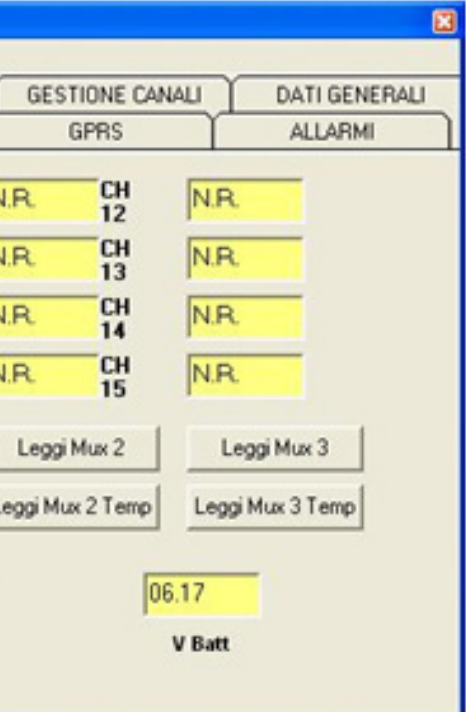

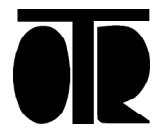

Leggere e modificare la data della prossima acquisizione dati, cliccando su Leggi la Data Start e Scrivi la Data Start.

# **Esegui Subito la Misura**

Esegui Subito la Misura scrive una data start corrispondente a un momento antecedente alla data attuale, forzando il Datalogger ad eseguire una scansione non appena viene disconnesso dal computer, o appena si chiude il software.

# **Datalogger Abilitato per Acquisizione**

Se Datalogger Abilitato per Acquisizione non è spuntato, il datalogger non eseguirà la scansione.

Nell'esempio riportato sopra: sono le 09:18 del 12 Settembre 2013, e il datalogger eseguira automaticamente la prossima scansione il giorno 13 Settembre a mezzogiorno.

Impostare l'intervallo tra due scansioni consecutive, aprendo la scheda TIMERS:

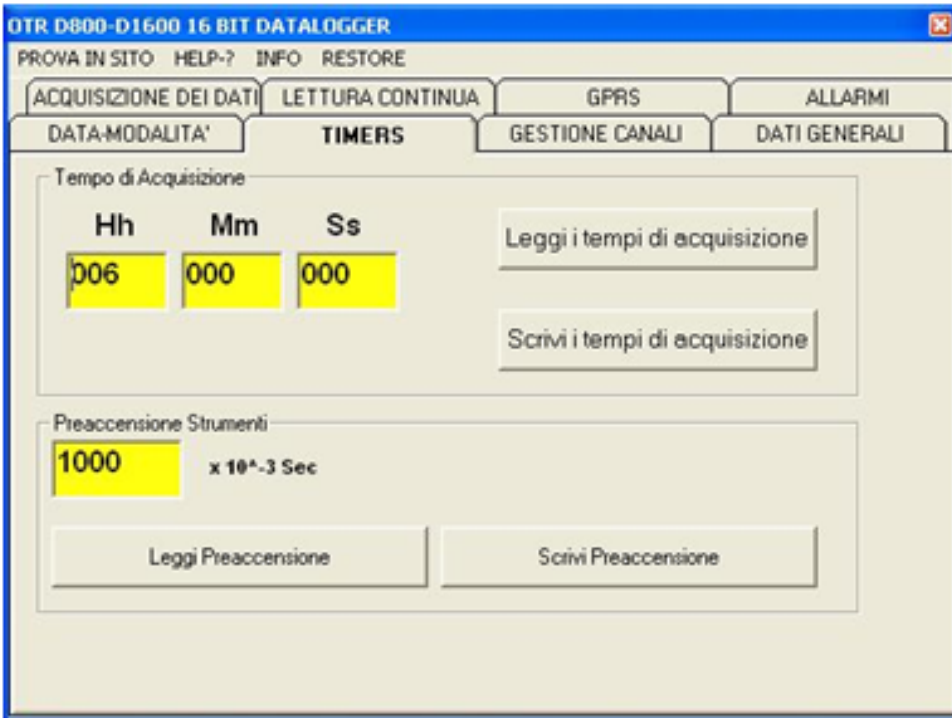

In questo esempio il datalogger acquisirà dati a partire dal 13 settembre, a mezzogiorno. L'acquisizione successiva avverrà 6 ore dopo, alle 18:00. Poi ancora alle 24:00 e così via.

# **L eggi i tempi di acquisizione e Scrivi i tempi di acquisizione**

Leggi i tempi di acquisizione legge il timer. Scrivi i tempi di acquisizione scrive the timer.

# **Lettura Continua**

Per controllare il cablaggio dei sensori selezionare la scheda Lettura Continua :

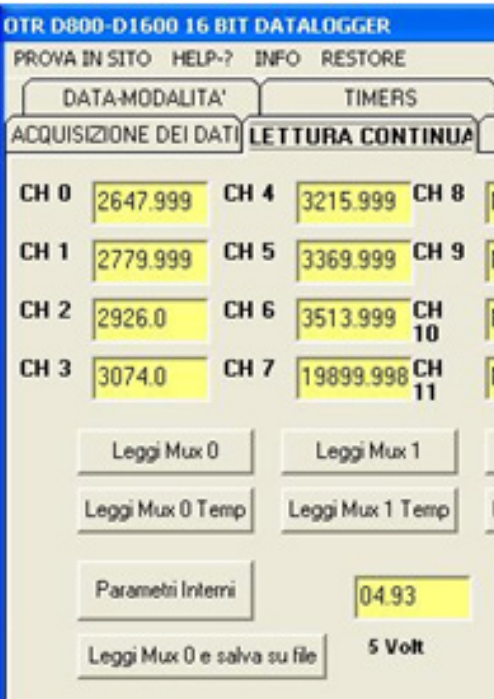

Leggi MUX 0 esegue una lettura di tutti i canali attivi cablati sul MUX 0. Il pulsante Leggi MUX0 Temp, per la lettura delle temperature, ha effetto solo sui datalogger OG799.

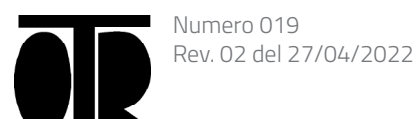

# **Acquisizione dati**

Per scaricare i dati sul PC, aprire la scheda ACQUISIZONE DEI DATI:

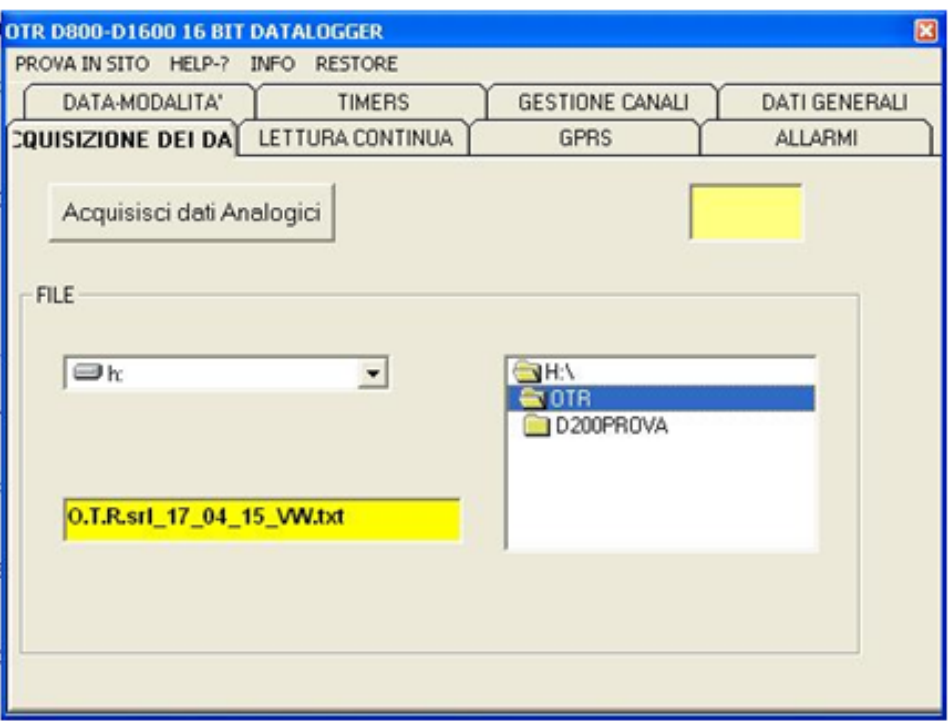

Acquisisci dai Analogici inizia il download dei dati su PC (modelli D800-D1600).

# **Memoria Dati e Numero dei Canali**

Per cancellare i dati memorizzati nel datalogger, aprire la scheda GESTIONE CANALI e ciccare su Cancella la memoria dati. Cancella la memoria dati cancella solo i dati acquisiti. Ogni altro parametro rimane invariato.

Ciccando su Scrivi il numero dei canali, il numero dei canali viene riscritto. Questa operazione forza la cancellazione di tutti i dati acquisiti, come se si fosse ciccato su Cancella la memoria.

# **QUANDO IL LIVELLO DI CARICA DELLA BATTERIA SCENDE SOTTO I 5.7U, LA BATTERIA DEVE ESSERE RICARICATA O SOSTITUITA.**

Leggi MUX 0 esegue una lettura di tutti i canali attivi cablati sul MUX 0. Il pulsante Leggi MUX0 Temp, per la lettura delle temperature, ha effetto solo sui datalogger OG3200PRO.

I datalogger D800 hanno solo il MUX0 da 8 canali.

I datalogger D1600-D3200 hanno un MUX0 da 16 canali e un opzionale MUX1 da 16 canali.

I datalogger OG3200PRO hanno fino a 4 MUX da 16 canali a corda vibrante (+16 temperature), per un totale di 64 canali + 64 temperature.

Leggi i parametri interni fornisce a video il livello di carica della batteria (V Batt)

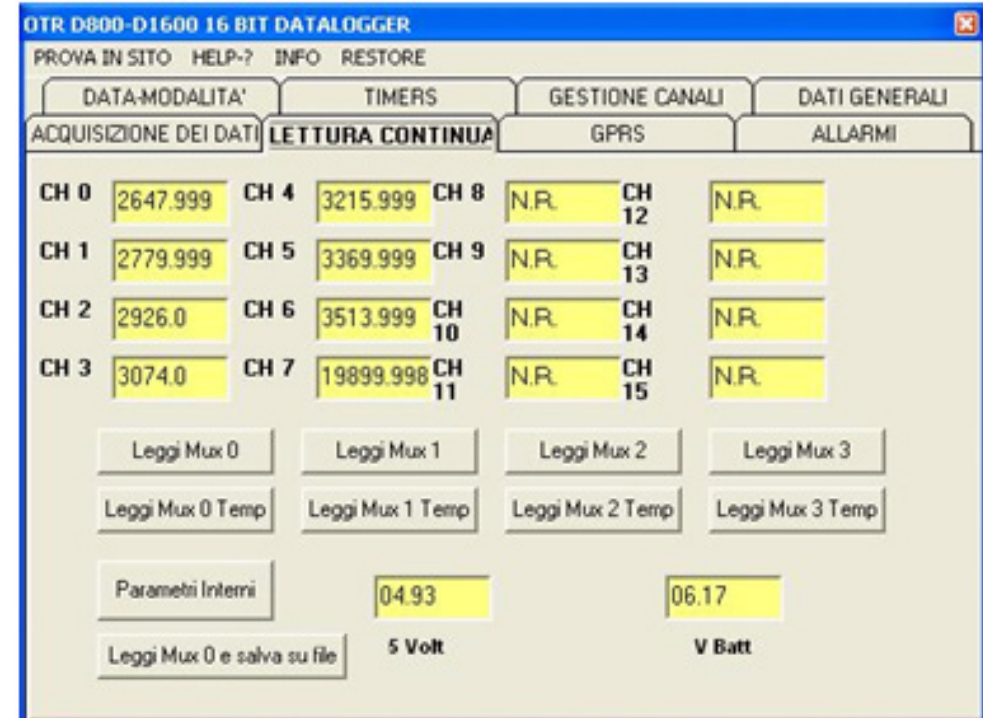

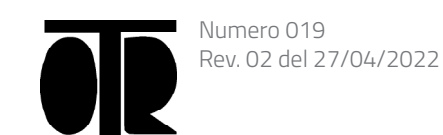

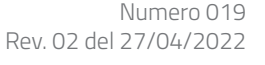

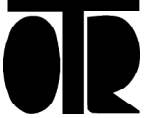